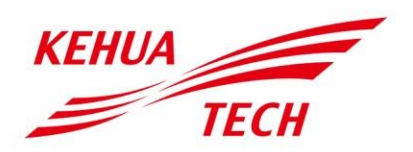

Inteligentna skrzynka komunikacyjna KM-ACU Instrukcja obsługi

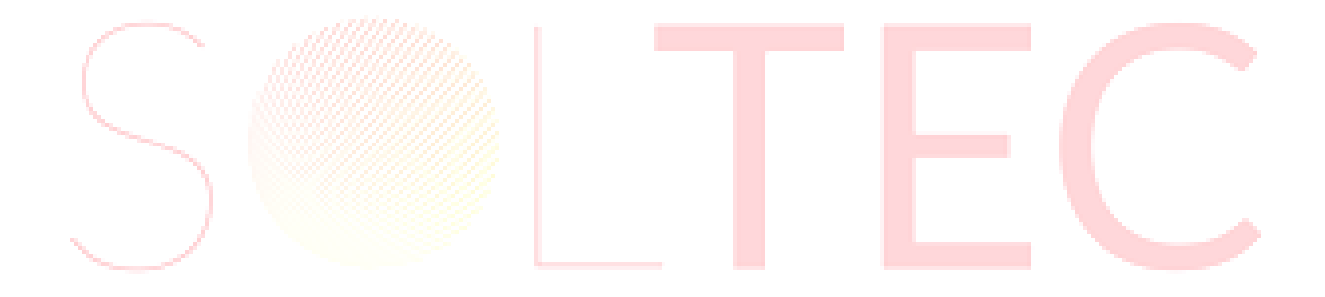

#### **Copyright © Kehua Data Co., Ltd. 2021. Wszelkie prawa zastrzeżone.**

Żadna część tego dokumentu nie może być powielana lub przekazywana w jakiejkolwiek formie lub za pomocą jakichkolwiek środków bez uprzedniej pisemnej zgody Kehua Data Co., Ltd.

#### **Znaki towarowe i zezwolenia**

**KEHUA** TECH i inne znaki towarowe Kehua są znakami towarowymi Kehua Data Co., Ltd.

Wszystkie inne znaki towarowe i nazwy handlowe wymienione w tym dokumencie są własnością ich właścicieli.

#### **Uwaga**

Zakupione produkty, usługi i funkcje są określone w umowie zawartej między Kehua a klientem. Wszystkie lub część produktów, usług i funkcji opisanych w tym dokumencie mogą nie mieścić się w zakresie zakupu lub użytkowania. O ile umowa nie stanowi inaczej, wszystkie stwierdzenia, informacje i zalecenia zawarte w tym dokumencie są dostarczane "W STANIE ZASTANYM" bez gwarancji, poręczeń i oświadczeń jakiegokolwiek rodzaju, zarówno wyraźnych, jak i dorozumianych.

Informacje zawarte w tym dokumencie mogą ulec zmianie bez powiadomienia. Podczas przygotowywania tego dokumentu dołożono wszelkich starań, aby zapewnić dokładność treści, ale wszystkie oświadczenia, informacje i zalecenia zawarte w tym dokumencie nie stanowią gwarancji jakiegokolwiek rodzaju, wyraźnej lub domniemanej.

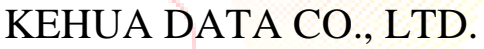

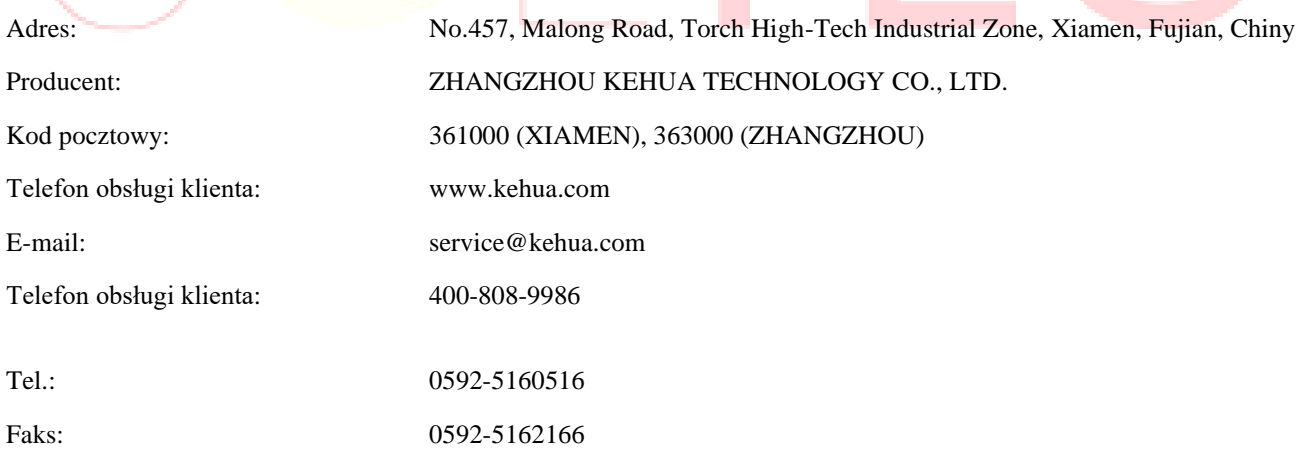

# **Przedmowa**

### Streszczenie

Dziękujemy za wybór inteligentnej skrzynki komunikacyjnej KM-ACU (zwanej dalej inteligentną skrzynką komunikacyjną)!

Niniejszy dokument zawiera opis inteligentnej skrzynki komunikacyjnej, w tym wygląd, cechy, zasady działania, instalację, podłączenie elektryczne, obsługę, konserwacja, przechowywanie itp.

Prosimy o zachowanie instrukcji po przeczytaniu, aby w przyszłości móc z niej skorzystać.

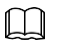

**UWAGA:** Rysunki w tej instrukcji są tylko poglądowe, szczegóły można znaleźć w rzeczywistym produkcie.

### Konwencje symboli

W instrukcji podano symbole bezpieczeństwa, które służą do zwrócenia uwagi użytkowników na przestrzeganie zasad bezpieczeństwa podczas instalacji, eksploatacji i konserwacji. Znaczenie symboli bezpieczeństwa jest następujące.

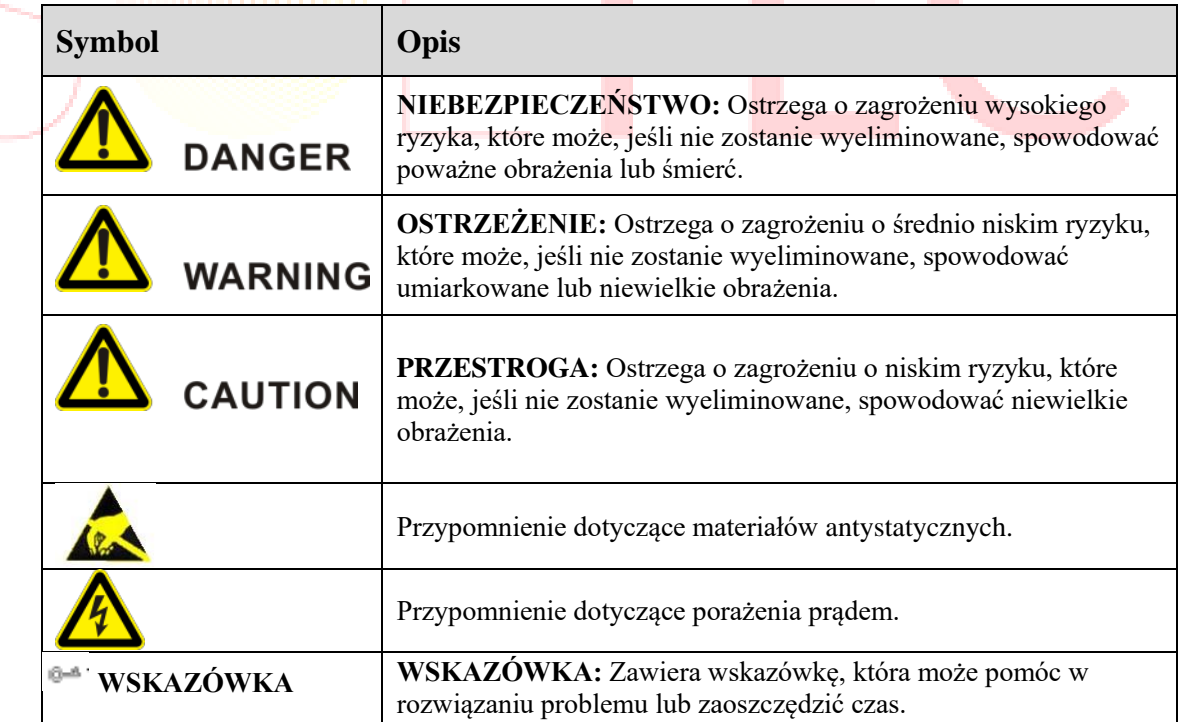

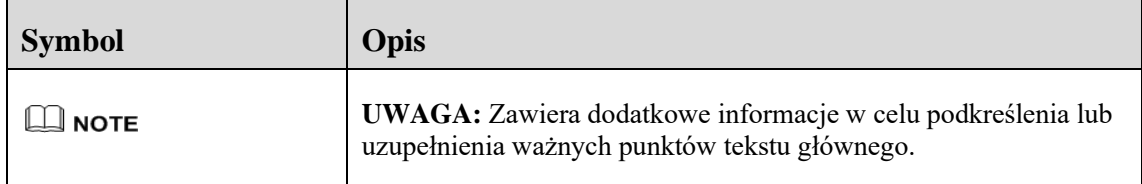

### Historia zmian

Zmiany pomiędzy wydaniami dokumentu są kumulatywne. Najnowsze wydanie dokumentu zawiera wszystkie zmiany wprowadzone we wcześniejszych wydaniach.

#### Wydanie 002 (2021-03-10)

Modyfikacja nazwy firmy i dodanie ilustracji opcji.

### Wydanie 001 (2020-12-24)

Pierwsze wydanie.

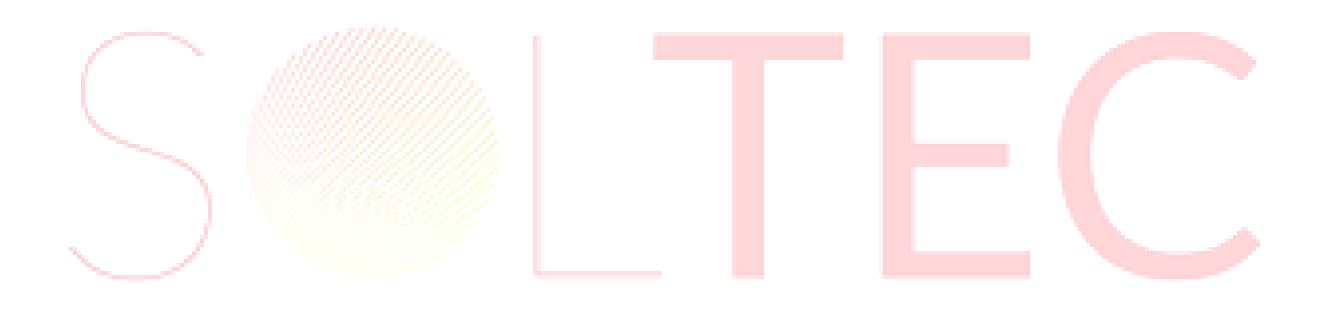

# Spis treści

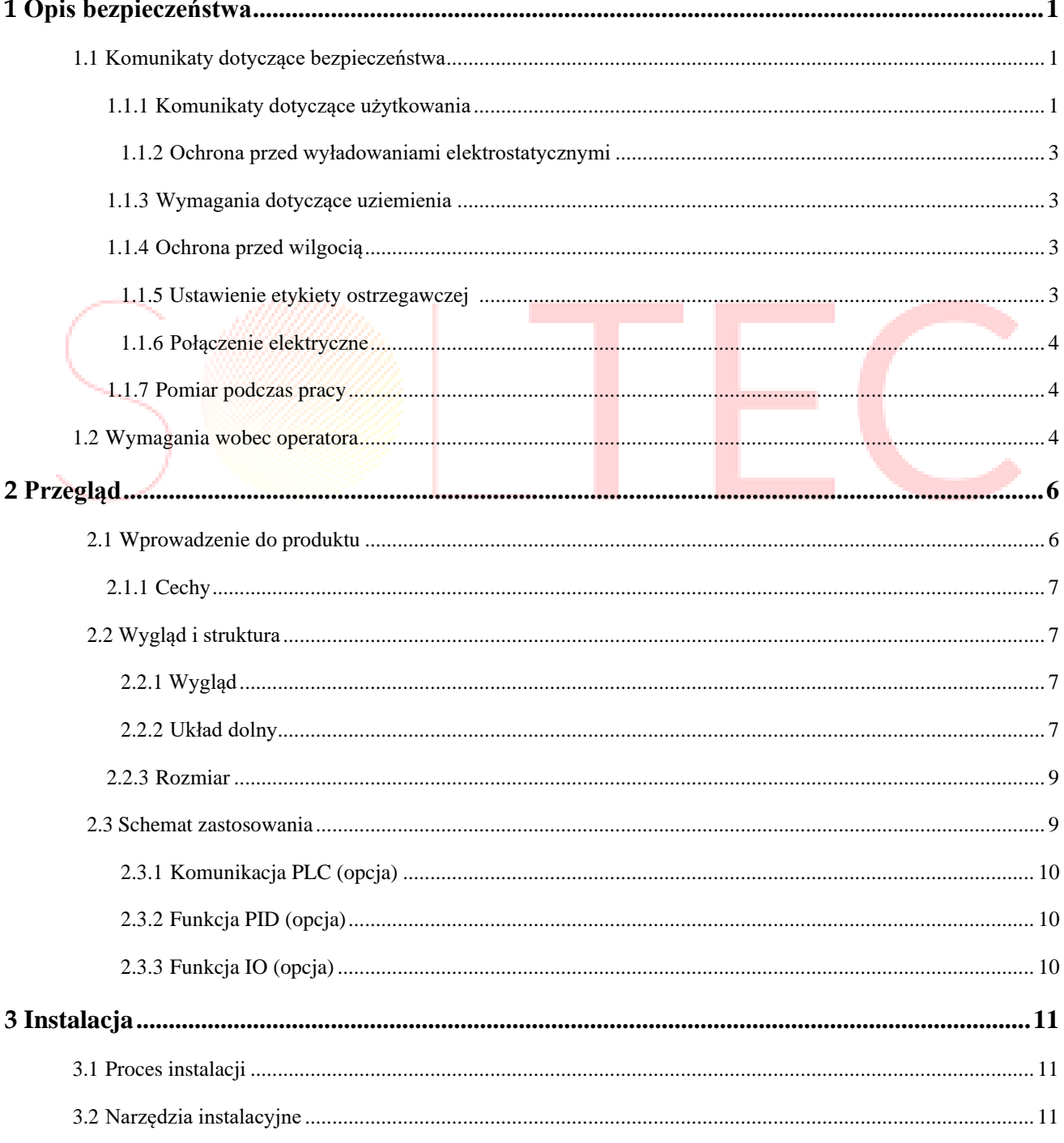

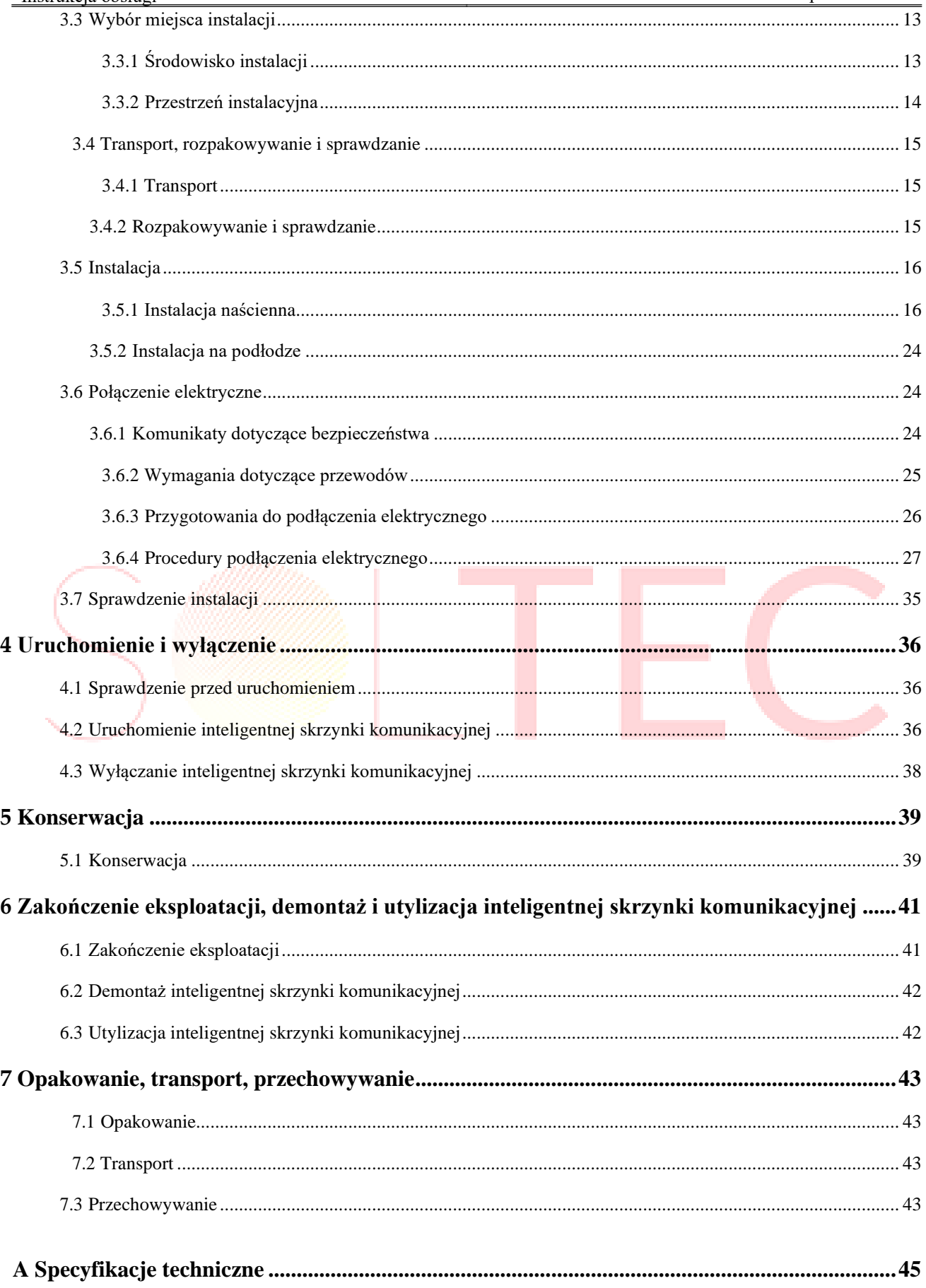

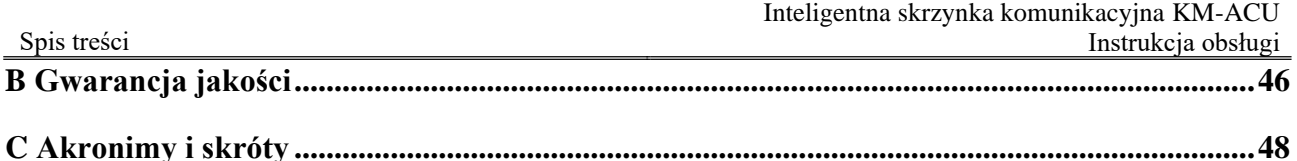

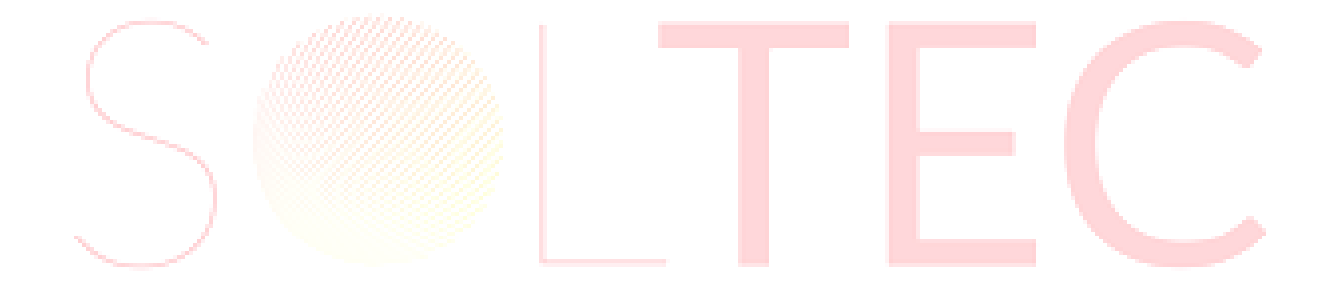

# **1 Opis bezpieczeństwa**

<span id="page-8-0"></span>W tym rozdziale przedstawiono głównie komunikaty dotyczące bezpieczeństwa. Przed przystąpieniem do jakichkolwiek prac przy urządzeniu należy dokładnie przeczytać instrukcję obsługi, postępować zgodnie z instrukcją obsługi i instalacji oraz przestrzegać wszystkich informacji dotyczących zagrożeń, ostrzeżeń i bezpieczeństwa.

### 1.1 Komunikaty dotyczące bezpieczeństwa

Ten rozdział opisuje głównie komunikaty dotyczące bezpieczeństwa podczas obsługi i konserwacji. Szczegółowe informacje znajdują się w opisie bezpieczeństwa w odpowiednich rozdziałach.

# **CAUTION**

**PRZESTROGA:** Przed przystąpieniem do pracy należy dokładnie przeczytać komunikaty i instrukcje obsługi zawarte w tym rozdziale, aby uniknąć wypadku.

Przypomnienia w instrukcji obsługi, takie jak "Niebezpieczeństwo", "Ostrzeżenie", "Przestroga" itp. nie zawierają wszystkich komunikatów dotyczących bezpieczeństwa. Stanowią one jedynie uzupełnienie komunikatów dotyczących bezpieczeństwa podczas eksploatacji.

#### $\Box$  Note

**UWAGA:** Wszelkie uszkodzenia urządzenia spowodowane naruszeniem ogólnych wymogów bezpieczeństwa eksploatacji lub standardów bezpieczeństwa projektowania, produkcji i użytkowania będą poza zakresem gwarancji firmy Kehua.

#### 1.1.1 Komunikaty dotyczące użytkowania

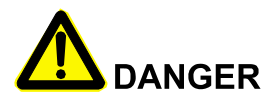

**NIEBEZPIECZEŃSTWO:** Nie dotykać zacisków lub przewodów połączonych z siecią energetyczną, aby uniknąć śmiertelnego zagrożenia!

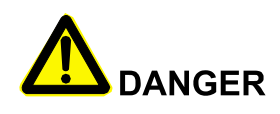

**NIEBEZPIECZEŃSTWO:** Wewnątrz nie ma żadnej części operacyjnej. Nie należy samodzielnie otwierać obudowy urządzenia, gdyż może to spowodować porażenie prądem. Uszkodzenie urządzenia spowodowane nielegalną eksploatacją jest poza zakresem gwarancyjnym.

**DANGER** 

**NIEBEZPIECZEŃSTWO:** Po odłączeniu wejścia i wyjścia urządzenia nadal istnieje energia szczątkowa w kondensatorze magazynującym urządzenia, co może spowodować porażenie prądem. Nie należy wykonywać czynności konserwacyjnych, dopóki wszystkie źródła zasilania nie zostaną wyłączone na 5 minut.

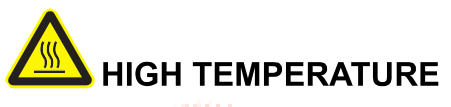

**WYSOKA TEMPERATURA:** Temperatura powierzchni urządzenia może sięgać do 75℃. Podczas pracy nie dotykać powierzchni, aby uniknąć poparzenia.

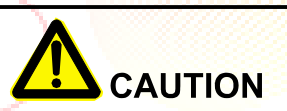

**PRZESTROGA:** Do urządzenia nie może dostać się żadna ciecz ani inne przedmioty, w przeciwnym razie może to spowodować uszkodzenie urządzenia.

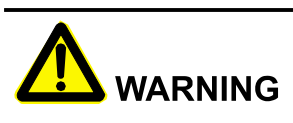

**OSTRZEŻENIE:** W przypadku pożaru należy użyć suchej gaśnicy. Użycie gaśnicy płynowej może spowodować porażenie prądem.

### 1.1.2 Ochrona przed wyładowaniami elektrostatycznymi

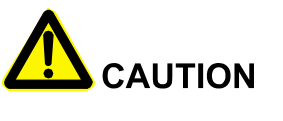

**PRZESTROGA:** Aby zapobiec uszkodzeniu wrażliwych elementów (takich jak płytki drukowane) przez człowieka, przed dotknięciem wrażliwych elementów należy założyć antystatyczny pasek na rękę, a drugi koniec dobrze uziemić.

#### 1.1.3 Wymagania dotyczące uziemienia

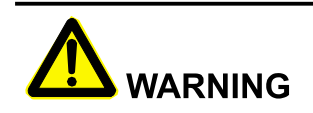

**OSTRZEŻENIE:** Wysokie ryzyko upływu prądu! Przed podłączeniem przewodów należy uziemić urządzenie. Zacisk uziemiający musi być połączony z masą, w przeciwnym razie istnieje ryzyko porażenia prądem przy dotknięciu urządzenia.

- ⚫ Podczas instalacji należy najpierw uziemić urządzenie. Podczas demontażu przewód uziemiający należy usunąć na końcu.
- ⚫ Nie uszkodzić przewodu uziemiającego.
- Urządzenie musi być podłączone do uziemienia ochronnego na stałe.
- ⚫ Przed rozpoczęciem eksploatacji należy sprawdzić połączenie elektryczne, aby upewnić się, że urządzenie jest niezawodnie uziemiony.

#### 1.1.4 Ochrona przed wilgocią

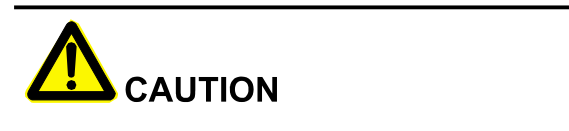

**PRZESTROGA:** Wniknięcie wilgoci może spowodować uszkodzenie urządzenia!

Aby zapewnić prawidłową pracę urządzenia, należy przestrzegać poniższych punktów.

- ⚫ Gdy wilgotność powietrza wynosi ponad 95%, nie otwierać drzwi urządzenia.
- ⚫ W przypadku wilgotnej pogody nie otwierać drzwi urządzenia w celu konserwacji lub naprawy.

#### 1.1.5 Ustawienie etykiety ostrzegawczej

W celu uniknięcia wypadku, gdy osoba niepożądana zbliży się do urządzenia lub wykona niewłaściwą obsługę, podczas instalacji, konserwacji lub naprawy, należy przestrzegać następujących wymogów.

- ⚫ Ustawić znaki ostrzegawcze w miejscu, gdzie znajdują się wyłączniki, aby uniknąć ich nieprawidłowego włączenia.
- ⚫ Ustawić znaki ostrzegawcze lub pas ostrzegawczy bezpieczeństwa w obszarze działania, aby uniknąć obrażeń ludzi lub uszkodzenia urządzenia.

#### 1.1.6 Połączenie elektryczne

Podłączenie elektryczne musi być wykonane zgodnie z opisem w instrukcji obsługi i schematem elektrycznym.

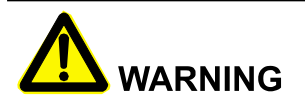

**OSTRZEŻENIE:** Poziom sieci energetycznej, częstotliwość sieci energetycznej itp. muszą spełniać wymagania techniczne urządzenia. Wszystkie połączenia elektryczne muszą spełniać odpowiednie normy krajowe i okręgowe.

#### 1.1.7 Pomiar podczas pracy

# **CAUTION**

**PRZESTROGA:** W urządzeniu występuje wysokie napięcie. Przypadkowe dotknięcie urządzenia może spowodować porażenie prądem. Dlatego też, podczas wykonywania pomiarów podczas pracy, należy podjąć środki ochronne (takie jak noszenie rękawic izolacyjnych itp.)

Urządzenie pomiarowe musi spełniać następujące wymagania:

- ⚫ Zakres i wymagania eksploatacyjne urządzenia pomiarowego spełniają wymagania zakładu.
- ⚫ Połączenia urządzenia pomiarowego powinny być prawidłowe i standardowe, aby uniknąć łuku.

### 1.2 Wymagania wobec operatora

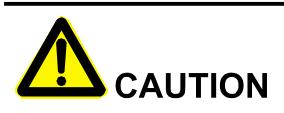

**PRZESTROGA:** Obsługa i okablowanie urządzenia powinny być wykonywane przez wykwalifikowaną osobę, co ma na celu zapewnienie, że połączenie elektryczne spełnia odpowiednie normy.

Profesjonalny technik musi spełniać następujące wymagania:

- ⚫ Być bezwzględnie przeszkolony i rozumieć wszystkie komunikaty dotyczące bezpieczeństwa oraz opanować prawidłowe operacje.
- ⚫ Dobrze znać związane z tym normy lokalnego kraju i okręgu.

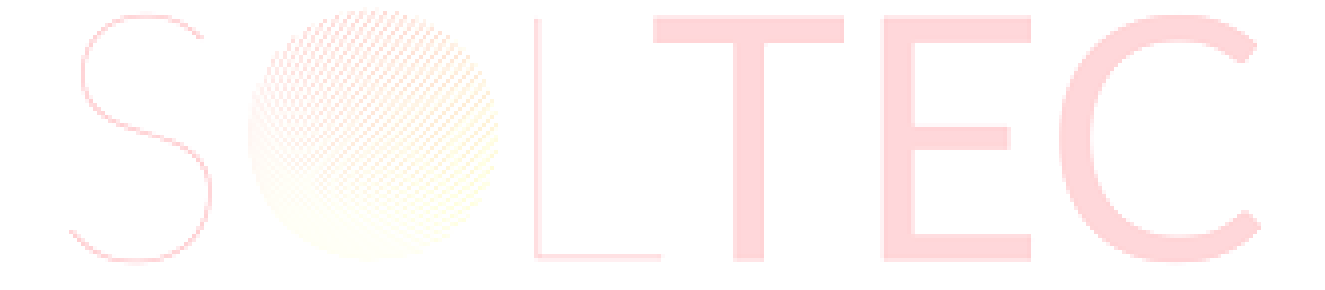

# **2 Przegląd**

<span id="page-13-0"></span>Ten rozdział opisuje głównie wygląd produktu, strukturę, zasadę działania i metodę komunikacji, itp.

### 2.1 Wprowadzenie do produktu

Inteligentna skrzynka komunikacyjna zawiera port RS485, port PLC, port DI, port DO, port AI itp. do zbierania danych z systemu PV, a następnie przekazuje je do platformy monitorującej, która realizuje inteligentną komunikację i zarządzanie systemem PV. Poza tym, ma wbudowany moduł ochrony oświetlenia, aby utrzymać sprzęt bezpieczny i niezawodny i obsługuje zewnętrzny miernik i detektor środowiska do zarządzania instalacją.

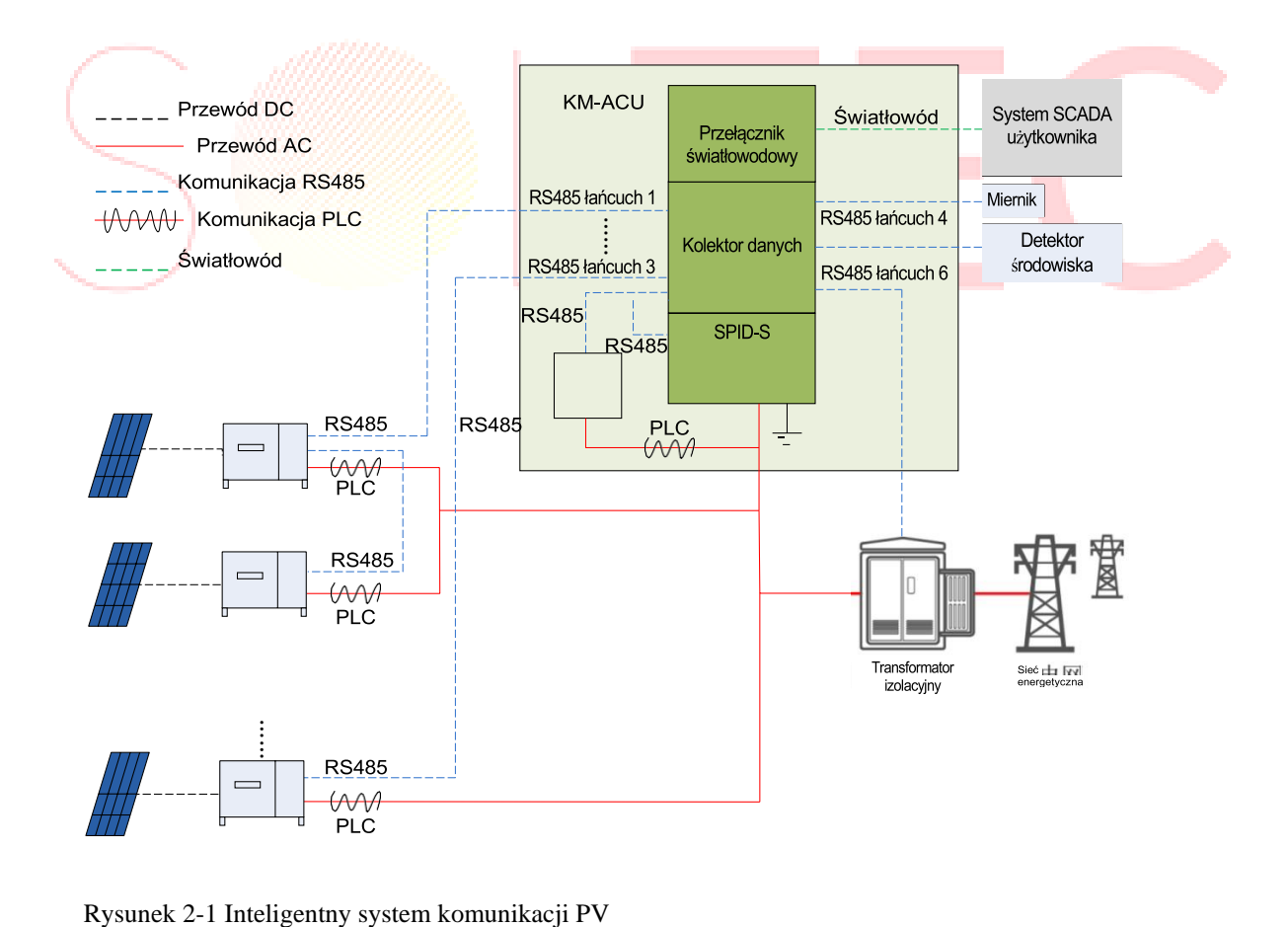

### <span id="page-14-0"></span>2.1.1 Cechy

- ⚫ Elastyczne i różne metody sieciowe, integracja z przełącznikiem światłowodowym, rejestratorem danych itp.
- ⚫ Zawiera moduł SPID, aby zapobiec efektowi PID systemu PV i wydłużyć jego żywotność.
- ⚫ Zawiera moduł PLC do realizacji inteligentnej kontroli komunikacji i nie wymaga wykonania okablowania.
- ⚫ Obsługa podwójnego transformatora z dzielonym uzwojeniem i konfiguracja podwójnych modułów PID i podwójnych modułów PLC są dozwolone.
- ⚫ Włączenie modułu ochrony oświetlenia w celu zwiększenia niezawodności.
- ⚫ Ma stopień ochrony IP 66, i może być stosowany na zewnątrz.
- ⚫ Wsparcie elastycznych metod instalacji, w tym instalacji ściennej, instalacji wspornika i instalacji podłogowej.

### 2.2 Wygląd i struktura

### <span id="page-14-1"></span>2.2.1 Wygląd

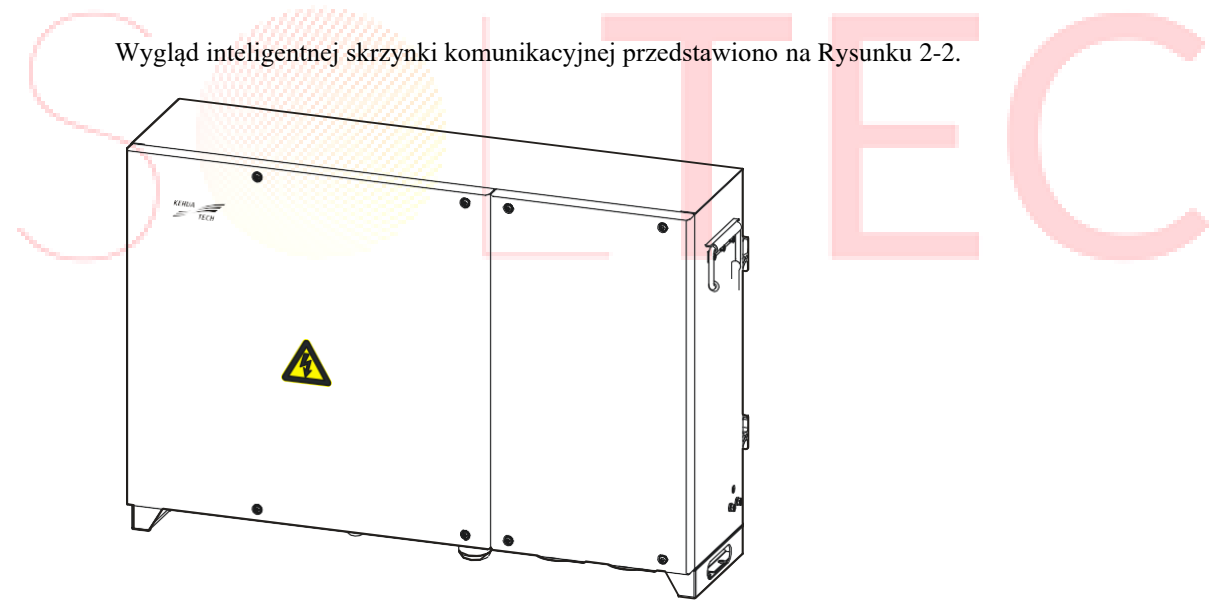

Rysunek 2-2 Wygląd

### 2.2.2 Układ dolny

Układ dolny inteligentnej skrzynki komunikacyjnej przedstawiono na Rysunku 2-3.

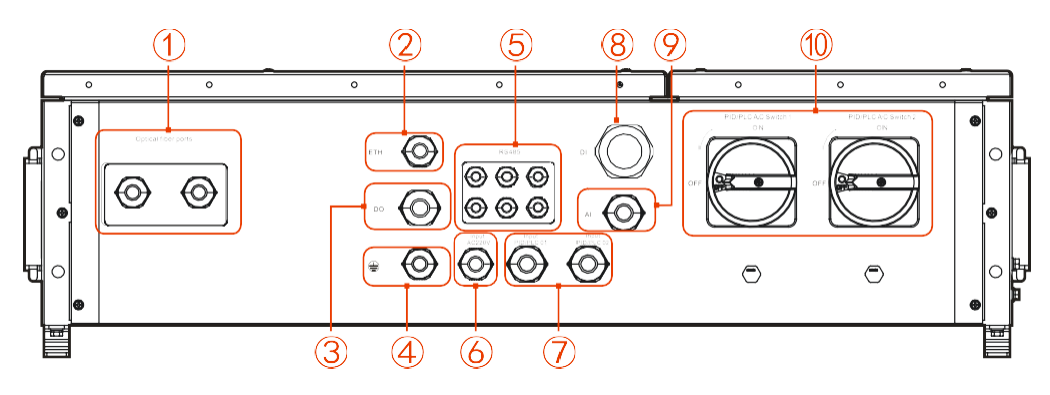

Rysunek 2-3 Układ dolny Tabela 2-1 Opis znaku

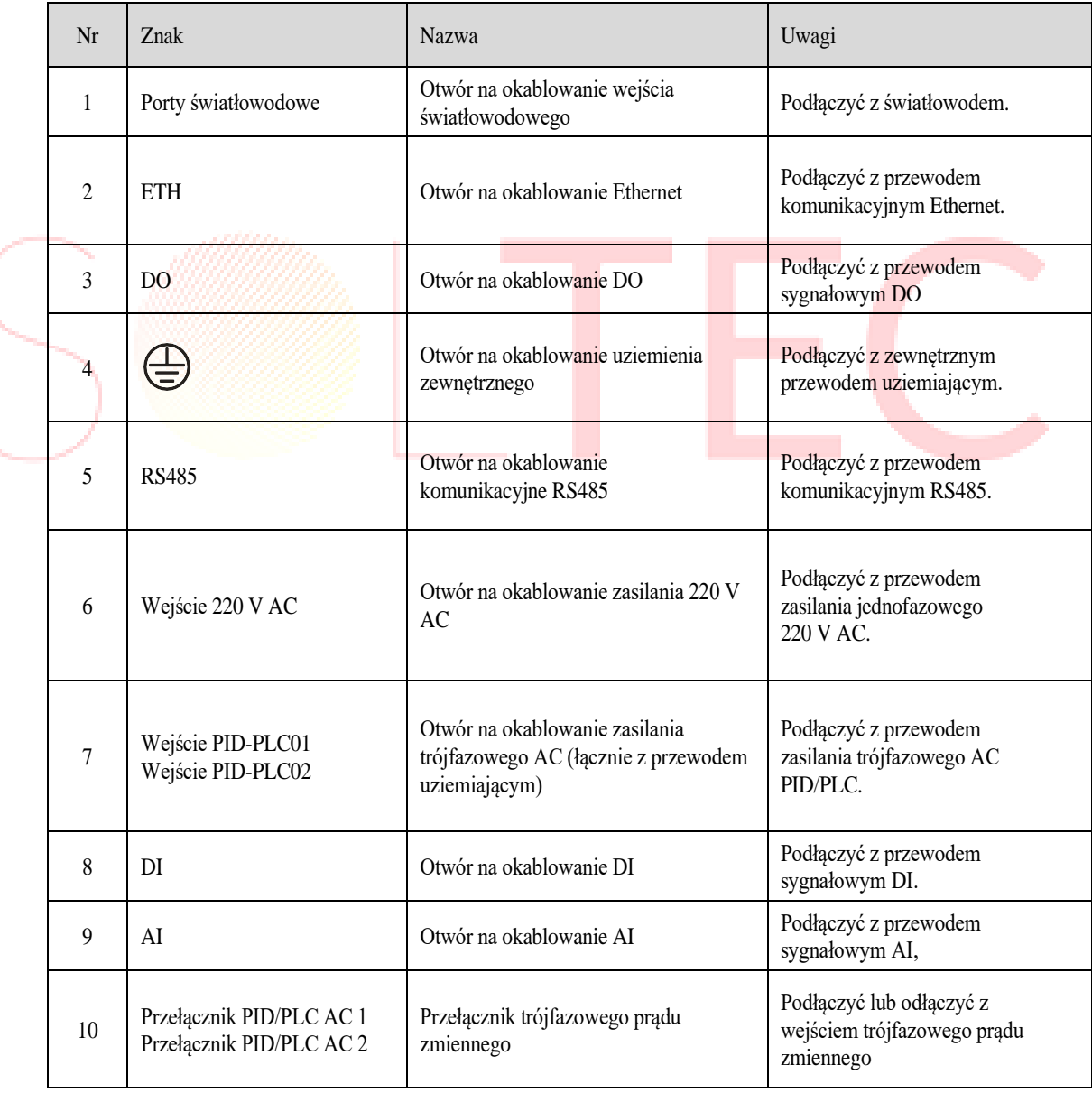

#### 2.2.3 Rozmiar

<span id="page-16-0"></span>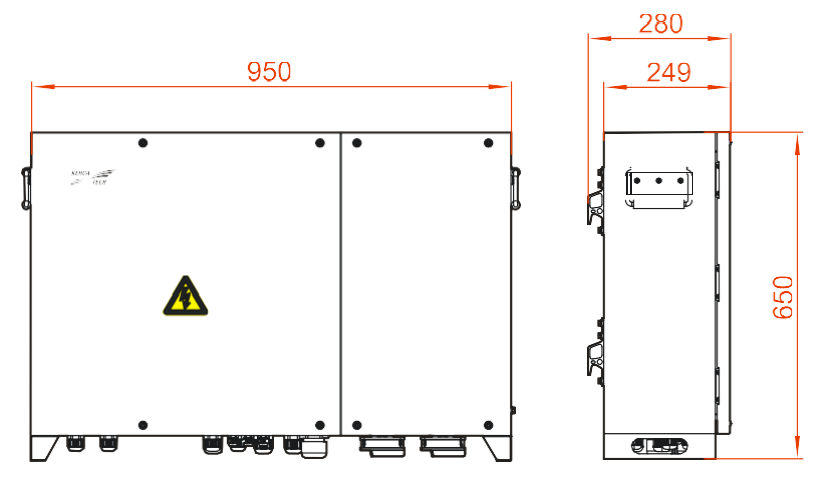

Rysunek 2-4 Rozmiar (jednostka: mm)

### 2.3 Schemat zastosowania

Inteligentna skrzynka komunikacyjna jest stosowana na zewnątrz. Rejestrator danych, sygnał RS485 SPD, moduł PID i wzbudnik, skrzynka zaciskowa światłowodowa, moduł PLC, SPD itp. mogą być zainstalowane w szafie, aby zrealizować komunikację i kontrolę nad systemem PV. Schemat aplikacji sieciowej inteligentnej skrzynki komunikacyjnej jest jak pokazano na Rysunku 2-5.

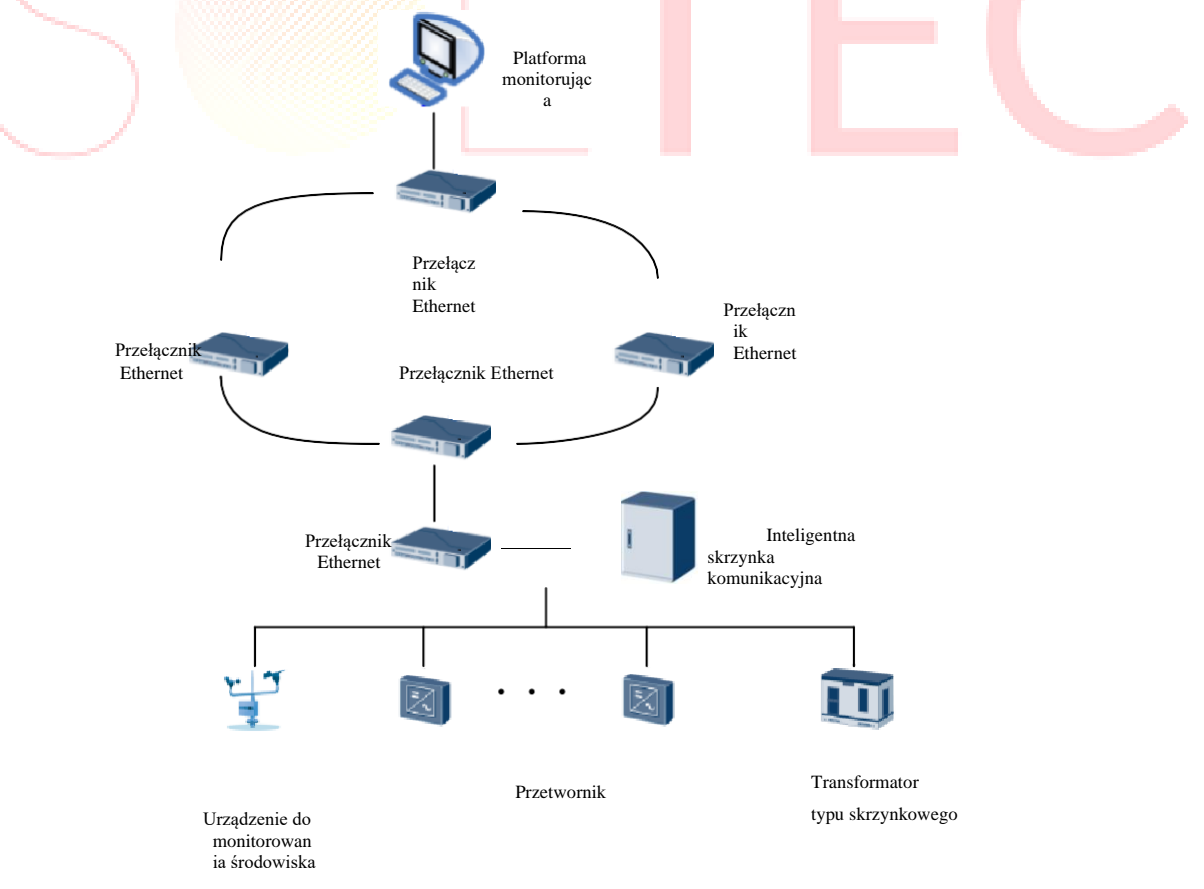

Rysunek 2-5 Schemat zastosowania sieci

### 2.3.1 Komunikacja PLC (opcja)

Moduł PLC może wykorzystywać linię energetyczną jako ścieżkę transmisji. Umieszczając inteligentną skrzynkę komunikacyjną i system PV w tej samej sieci, można zrealizować komunikację i zarządzanie, co nie wymaga podłączenia przewodów komunikacyjnych. Komunikacja PLC jest bardziej wygodna i niezawodna, jak pokazano na Rysunku 2-6.

Rysunek 2-6 Połączenie komunikacyjne sterownika PLC

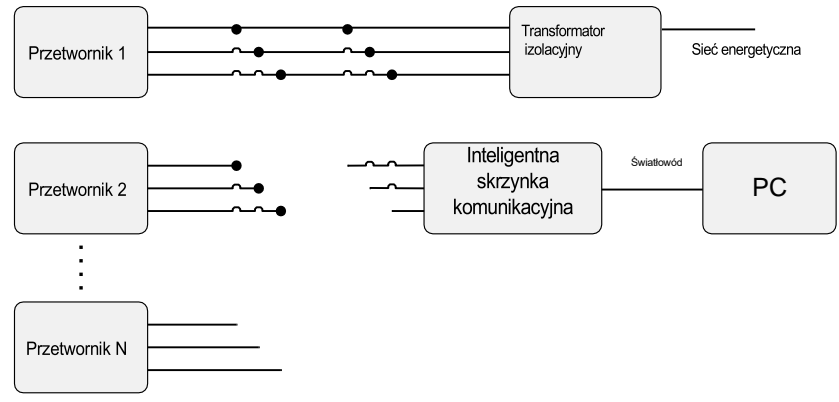

#### 2.3.2 Funkcja PID (opcja)

Jeśli funkcja PID jest skonfigurowana i włączona, napięcie wszystkich systemów PV do masy jest większe od zera, to znaczy, że napięcie wszystkich systemów PV do masy ma stan napięcia dodatniego.

# **CAUTION**

- ⚫ **PRZESTROGA:** Przed włączeniem funkcji ochrony lub naprawy PID należy zwrócić uwagę na wymóg biegunowości dla napięcia różnych systemów PV do masy. W przypadku wątpliwości należy skontaktować się z producentem systemu PV lub przeczytać instrukcję obsługi systemu PV.
- ⚫ **PRZESTROGA:** Jeśli typ systemu PV nie pasuje do schematu napięcia funkcji ochrony lub naprawy PID, funkcja PID nie osiągnie oczekiwanego efektu, a nawet spowoduje szkodliwy wpływ na systemy PV.

#### 2.3.3 Funkcja IO (opcja)

Wykrywanie i zdalne sterowanie każdym rodzajem standardowych wartości analogowych i wartości przełączników (np. częstotliwość, impuls lub sygnał stanu przełącznika) w obszarze pomiaru i kontroli.

## **3 Instalacja**

<span id="page-18-0"></span>W tym rozdziale przedstawiono głównie instalację urządzenia, w tym proces instalacji, przygotowanie do instalacji, obsługę, rozpakowywanie i sprawdzanie, procedury instalacyjne, połączenia elektryczne, sprawdzenie instalacji itp.

### 3.1 Proces instalacji

Proces instalacji inteligentnej skrzynki komunikacyjnej jest przedstawiony na Rysunku 3-1.

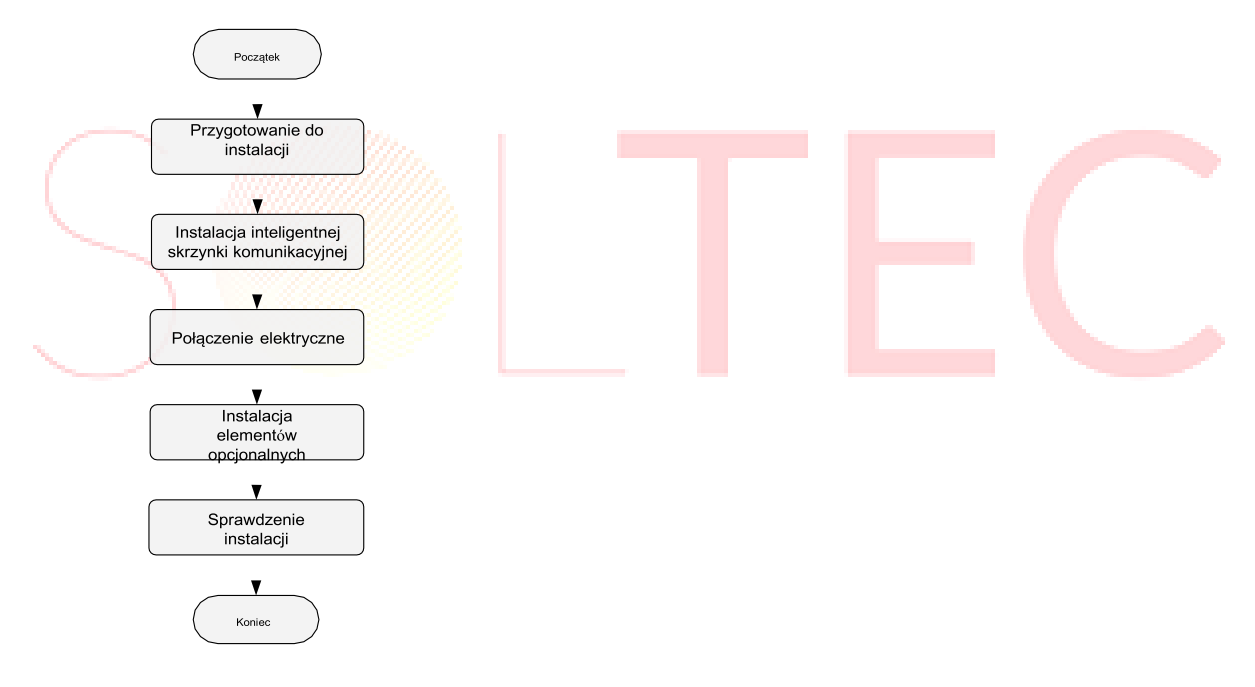

Rysunek 3-1 Proces instalacji

### 3.2 Narzędzia instalacyjne

Zalecane narzędzia instalacyjne obejmują między innymi poniższe narzędzia, w razie potrzeby można użyć również innych narzędzi pomocniczych w zależności od warunków panujących w danym miejscu.

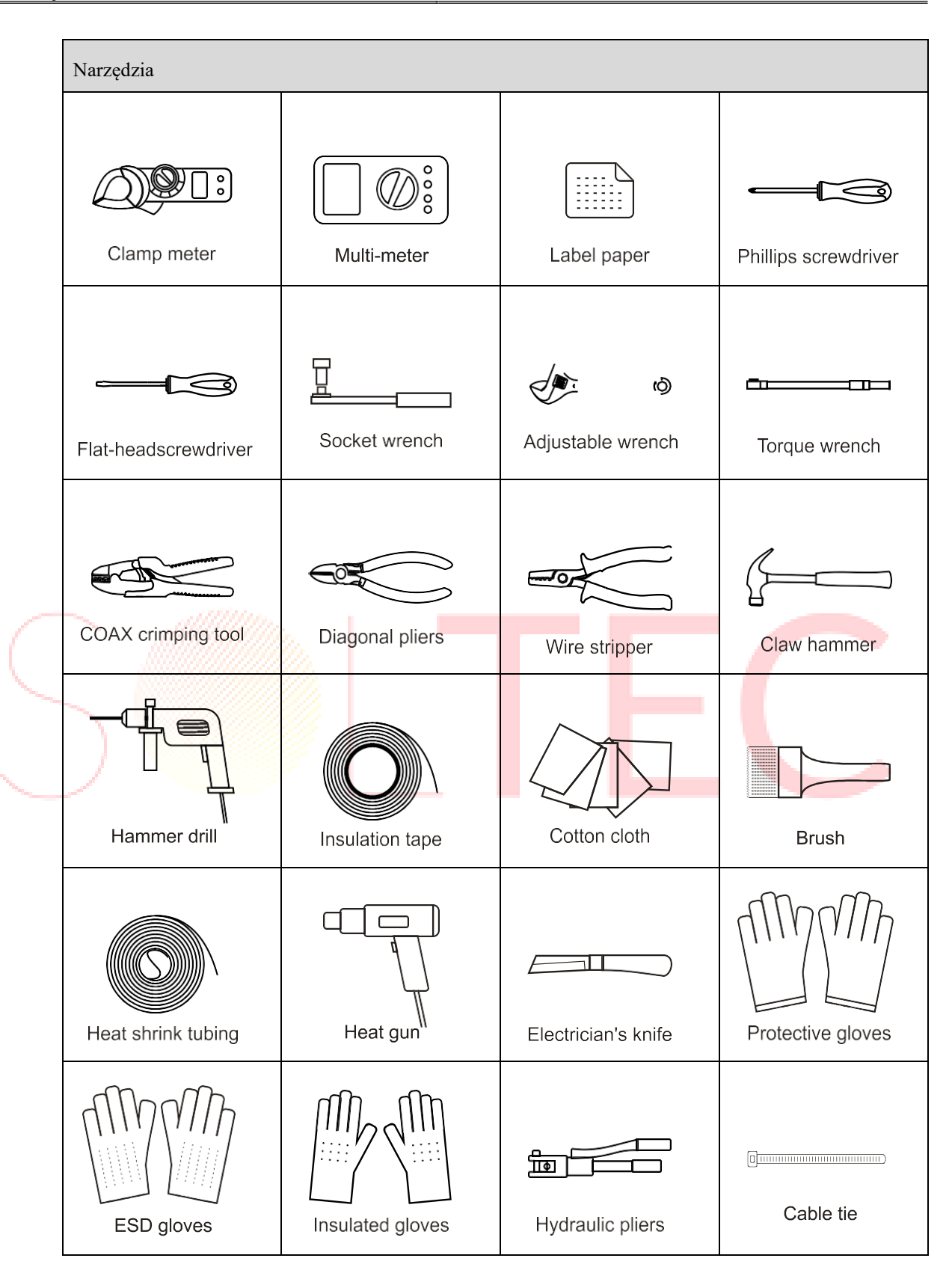

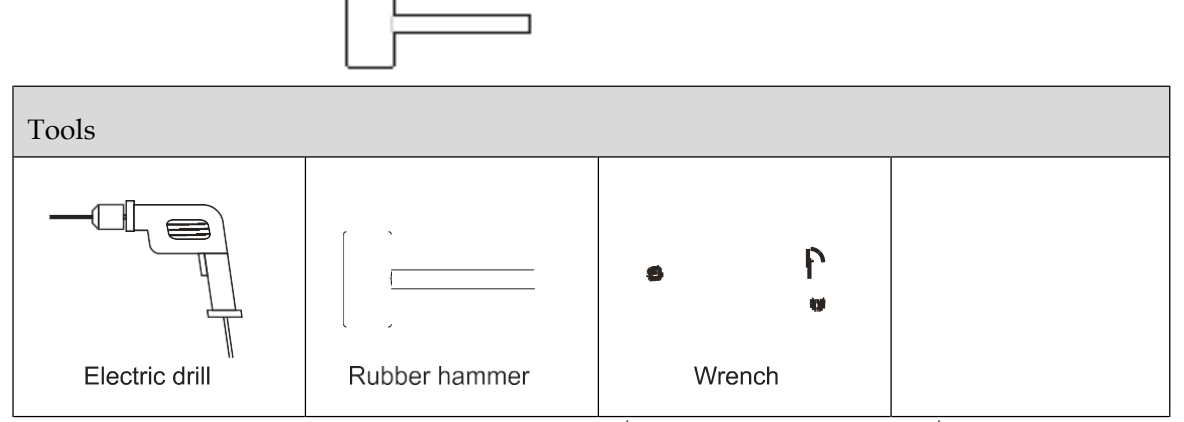

[Clamp meter = Miernik cęgowy; Multi-meter = Multimetr; Label paper = Papier do oznaczeń; Phillips screwdriver = Srubokręt krzyżakowy; Flat-head screwdriver = Srubokręt płaski; Socket wrench =<br>Klucz nasadowy; Adjustable w termokurczliwa; Heat gun = Pistolet grzewczy; Electrician's knife = Nóż elektryczny; Protective gloves = Rękawice ochronne; ESD gloves = Rękawice ESD (antyelektrostatyczne); Insulated gloves =<br>Rękawice izolacyjne; Hydrauli

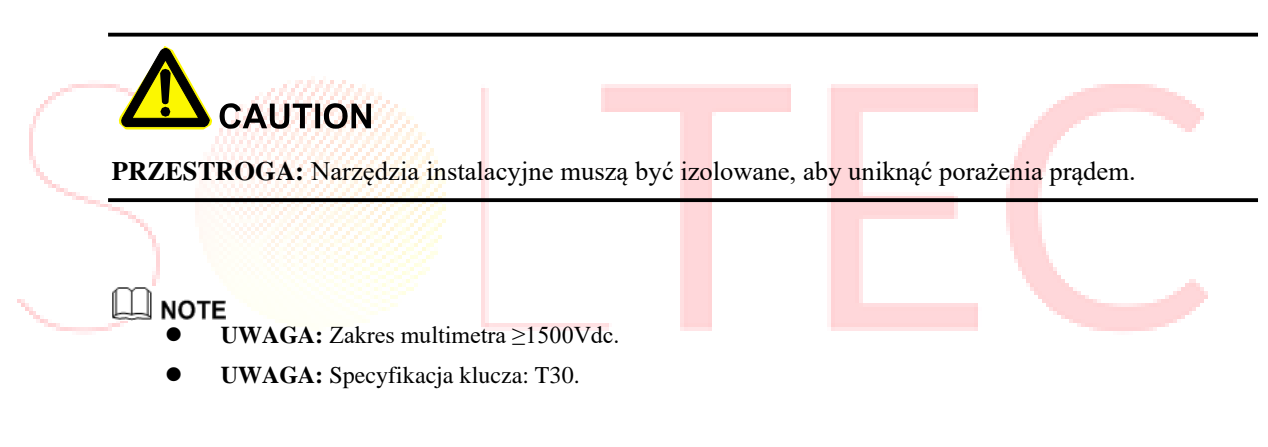

### 3.3 Wybór miejsca instalacji

### 3.3.1 Środowisko instalacji

Środowisko użytkowania ma pewien wpływ na żywotność i niezawodność inteligentnej skrzynki komunikacyjnej. Dlatego należy zwrócić uwagę, aby nie używać jej w następujących środowiskach pracy.

- ⚫ Nie instalować inteligentnej skrzynki komunikacyjnej w miejscach o wysokiej lub niskiej temperaturze lub wilgotności, które przekraczają specyfikacje techniczne (temperatura: -30℃~60℃, wilgotność względna: 0%~100%).
- ⚫ Nie instalować inteligentnej skrzynki komunikacyjnej w zamkniętej przestrzeni, zapewnić dobrą wentylację wokół inteligentnej skrzynki komunikacyjnej.
- ⚫ W środowisku instalacji nie mogą znajdować się materiały łatwopalne lub wybuchowe, a także pył, substancje żrące lub sól.

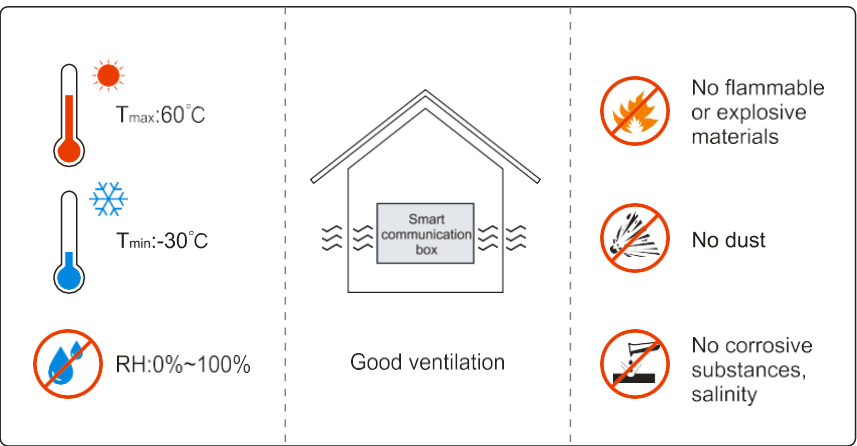

[Smart communication box = Inteligentna skrzynka komunikacyjna; Good ventilation = Dobra wentylacja; No flammable or explosive materials = Brak materiałów łatwopalnych lub wybuchowych; No dust = Brak pyłu; No corrosive substances, salinity = Brak substancji żrących, zasolenia]

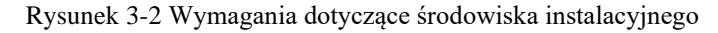

#### $\overline{\mathbb{L}}$  note

**UWAGA:** Wybrać najlepsze miejsce instalacji inteligentnej skrzynki komunikacyjnej, co odgrywa bardzo ważną rolę w jej bezpiecznym działaniu, żywotności, gwarancji wydajności itp. Dlatego zaleca się wybór miejsca, które może uniknąć bezpośredniego nasłonecznienia, deszczu i śniegu. Jak pokazano na Rysunku 3-3.

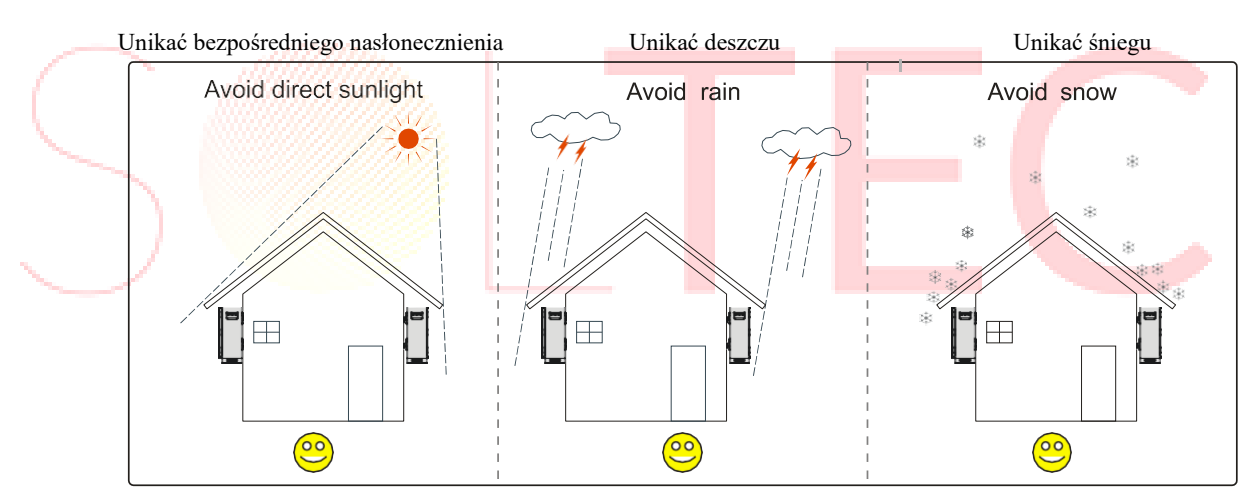

Rysunek 3-3 Zalecane miejsce instalacji

#### 3.3.2 Przestrzeń instalacyjna

Należy zachować odstęp co najmniej 100 mm z lewej i prawej strony inteligentnej skrzynki komunikacyjnej od innych urządzeń, co najmniej 100 mm od góry inteligentnej skrzynki komunikacyjnej do sufitu, co najmniej 450 mm od dołu inteligentnej skrzynki komunikacyjnej do ziemi i co najmniej 1000 mm od przodu inteligentnej skrzynki komunikacyjnej do innych urządzeń, co jest dobre dla odprowadzania ciepła lub konserwacji, jak pokazano na Rysunku 3-4.

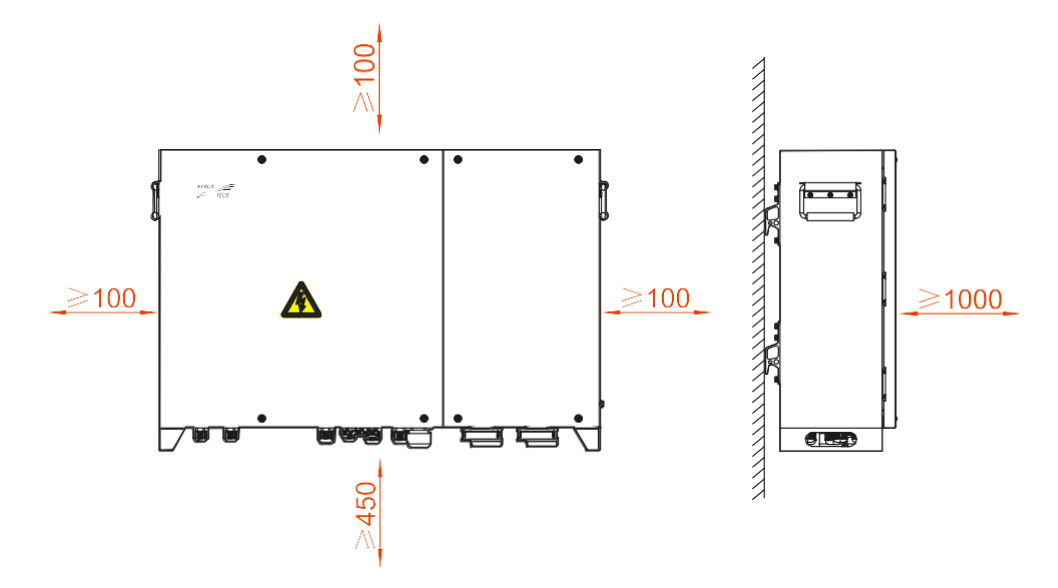

Rysunek 3-4 Przestrzeń instalacyjna (jednostka: mm)

### 3.4 Transport, rozpakowywanie i sprawdzanie

#### <span id="page-22-0"></span>3.4.1 Transport

Inteligentna skrzynka komunikacyjna powinna być przenoszona do miejsca instalacji przez przeszkolonych specjalistów (co najmniej dwie osoby).

# **CAUTION**

- ⚫ **PRZESTROGA:** Podczas przenoszenia sprzętu należy go ostrożnie przenosić, aby uniknąć uderzenia lub upadku.
- ⚫ **PRZESTROGA:** Podczas przenoszenia sprzętu, trzymać go w pozycji pionowej. Nie kłaść i nie stawiać go nagle.

#### 3.4.2 Rozpakowywanie i sprawdzanie

#### $\square$  Note

**UWAGA:** Ustalić miejsce rozpakowania z wyprzedzeniem. Zazwyczaj miejsce rozpakowania powinno znajdować się jak najbliżej miejsca instalacji.

Inteligentna skrzynka komunikacyjna została w pełni przetestowana i poddana ścisłej kontroli przed opuszczeniem fabryki, jednak w trakcie transportu mogą wystąpić uszkodzenia, dlatego po przybyciu na miejsce konieczna jest szczegółowa kontrola.

⚫ Należy sprawdzić wygląd inteligentnej skrzynki komunikacyjnej pod kątem uszkodzeń transportowych, w przypadku stwierdzenia jakichkolwiek uszkodzeń transportowych należy niezwłocznie zgłosić je przewoźnikowi.

⚫ Sprawdzić, czy typy akcesoriów są kompletne i prawidłowe. W przypadku jakichkolwiek rozbieżności należy sporządzić notatki i niezwłocznie skontaktować się z dystrybutorem.

# **CAUTION**

**PRZESTROGA:** Po rozpakowaniu, jeśli inteligentna skrzynka komunikacyjna będzie przechowywana przez dłuższy czas, zaleca się zapakować urządzenie w oryginalne plastikowe opakowanie.

### <span id="page-23-0"></span>3.5 Instalacja

Istnieją dwa sposoby instalacji: instalacja na ścianie i instalacja na podłodze.

#### 3.5.1 Instalacja naścienna

Inteligentną skrzynkę komunikacyjną można zainstalować na ścianie lub metalowym wsporniku za pomocą załączonego do zestawu uchwytu instalacyjnego.

#### Instalacja na wsporniku

Krok 1 Użyć czterech śrub kombinowanych M4\*10 znajdujących się w akcesoriach, aby zamocować uchwyt instalacyjny z dźwignią przegubową, jak pokazano na Rysunku 3-5.

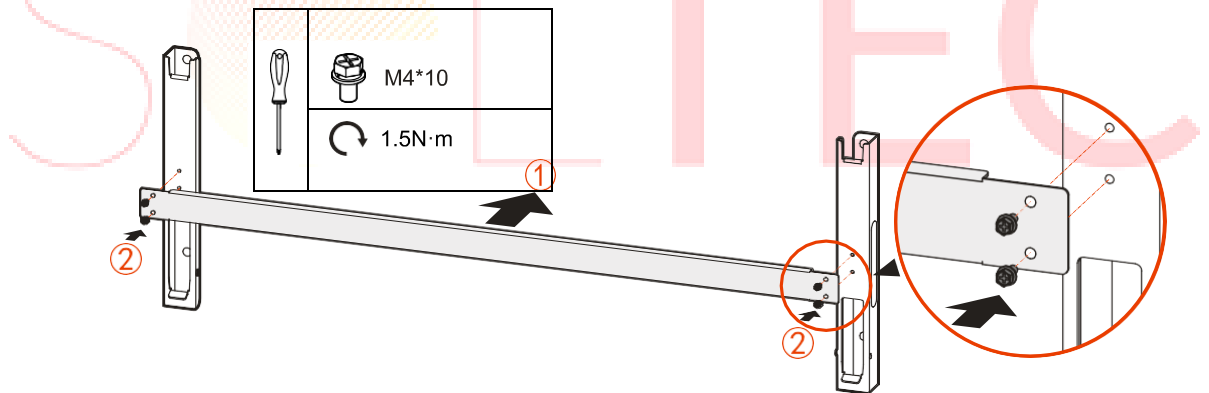

Rysunek 3-5 Montaż uchwytu instalacyjnego

Krok 2 Krok 2 Umieścić zmontowany uchwyt instalacyjny na miejscu instalacji, użyć poziomej linijki do regulacji kąta i zaznaczyć położenie otworu na wsporniku, jak pokazano na Rysunku 3-6.

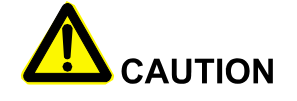

**PRZESTROGA:** Trzymać uchwyt instalacyjny w poziomie i upewnić się, że otwory montażowe są spójne i

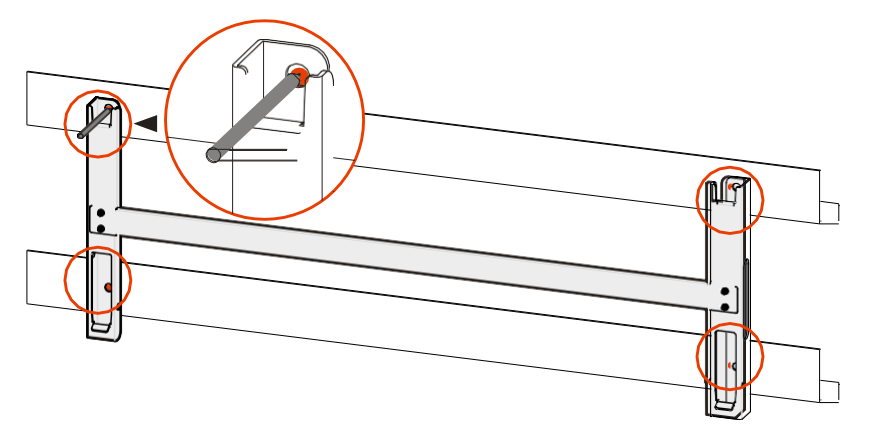

wyrównane.

Rysunek 3-6 Zaznaczenie położenia otworów montażowych

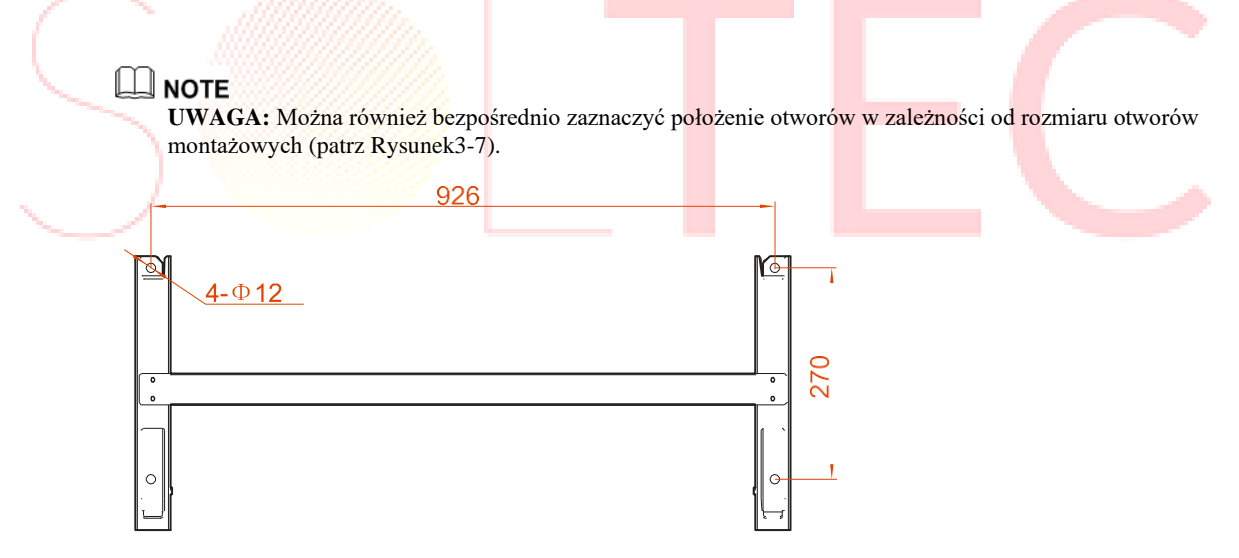

Rysunek 3-7 Rozmiar otworów montażowych (jednostka: mm)

Krok 3 Użyć wiertarki elektrycznej do wywiercenia otworów na wsporniku zgodnie z zaznaczonym położeniem. Rozmiar wiercenia to Φ12 mm, jak pokazano na Rysunku 3-8.

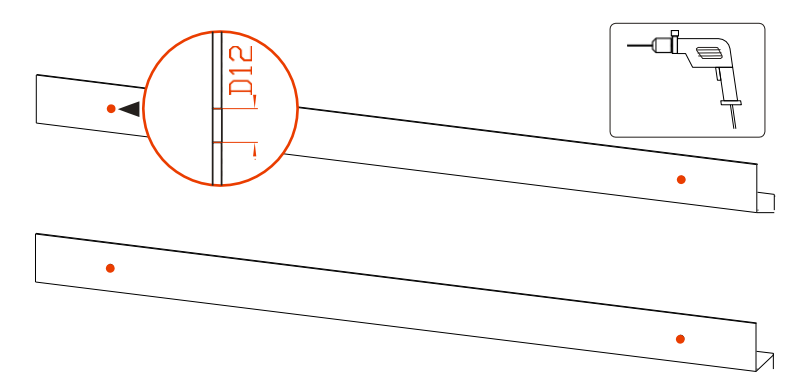

Rysunek 3-8 Wiercenie otworów (jednostka: mm)

Krok 4 Zamocować uchwyt instalacyjny do wspornika, użyć śrub M10\*40, założyć podkładki płaskie, podkładki sprężynowe i nakrętki, a następnie dokręcić nakrętki zgodnie z ruchem wskazówek zegara za pomocą klucza, jak pokazano na Rysunku 3-9.

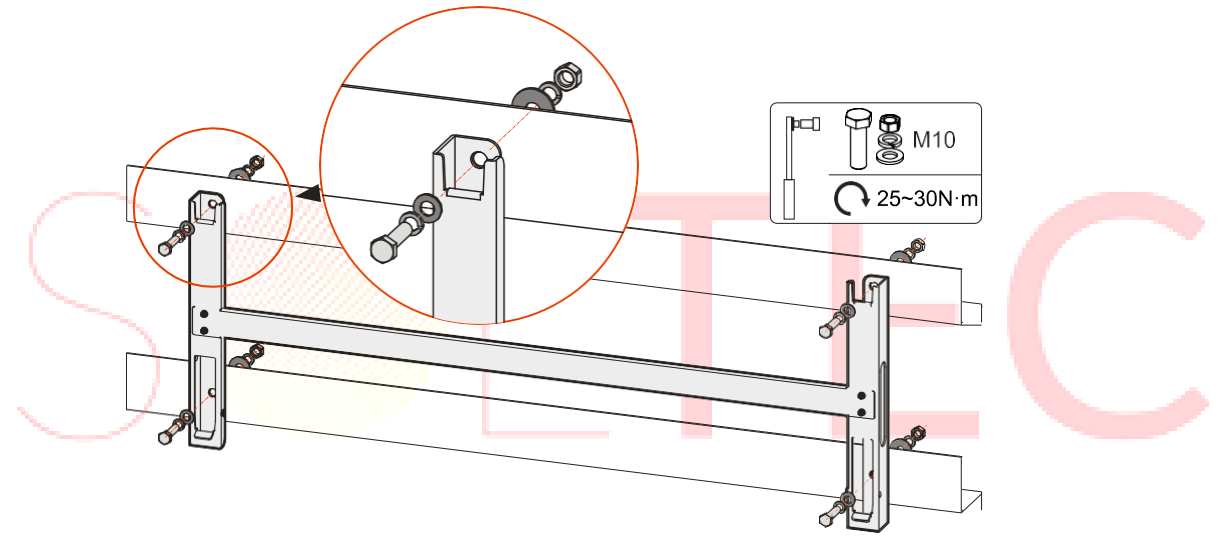

Rysunek 3-9 Mocowanie uchwytu instalacyjnego

Krok 5 Podnieść inteligentną skrzynkę komunikacyjną do uchwytu instalacyjnego, upewnić się, że uszy montażowe inteligentnej skrzynki komunikacyjnej i rowek uchwytu instalacyjnego dobrze pasują, a następnie powoli zawiesić inteligentną skrzynkę komunikacyjną na uchwycie instalacyjnym, jak pokazano na Rysunku 3-10.

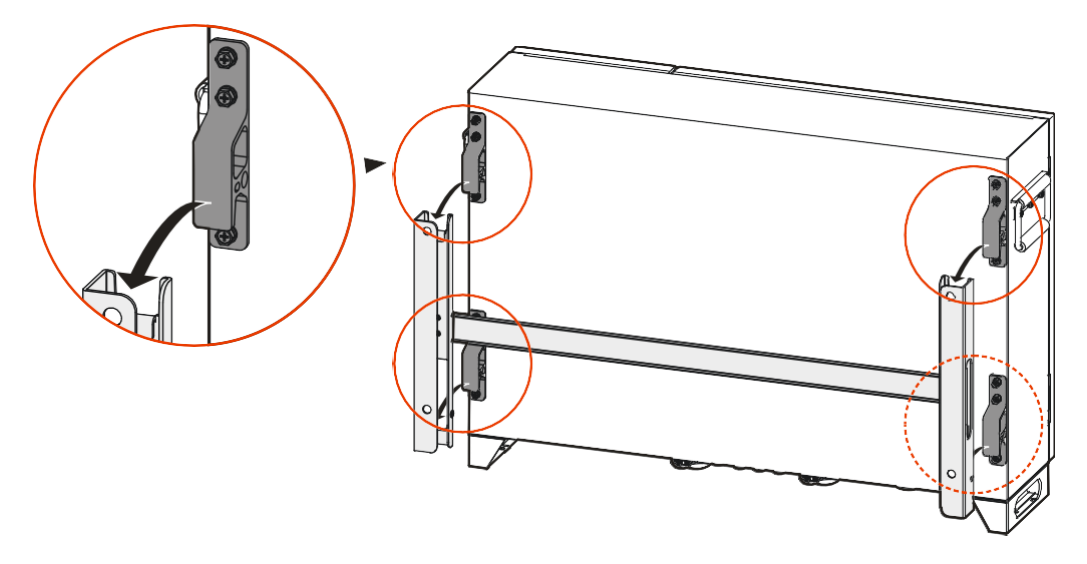

Rysunek 3-10 Wieszanie inteligentnej skrzynki komunikacyjnej na uchwycie instalacyjnym

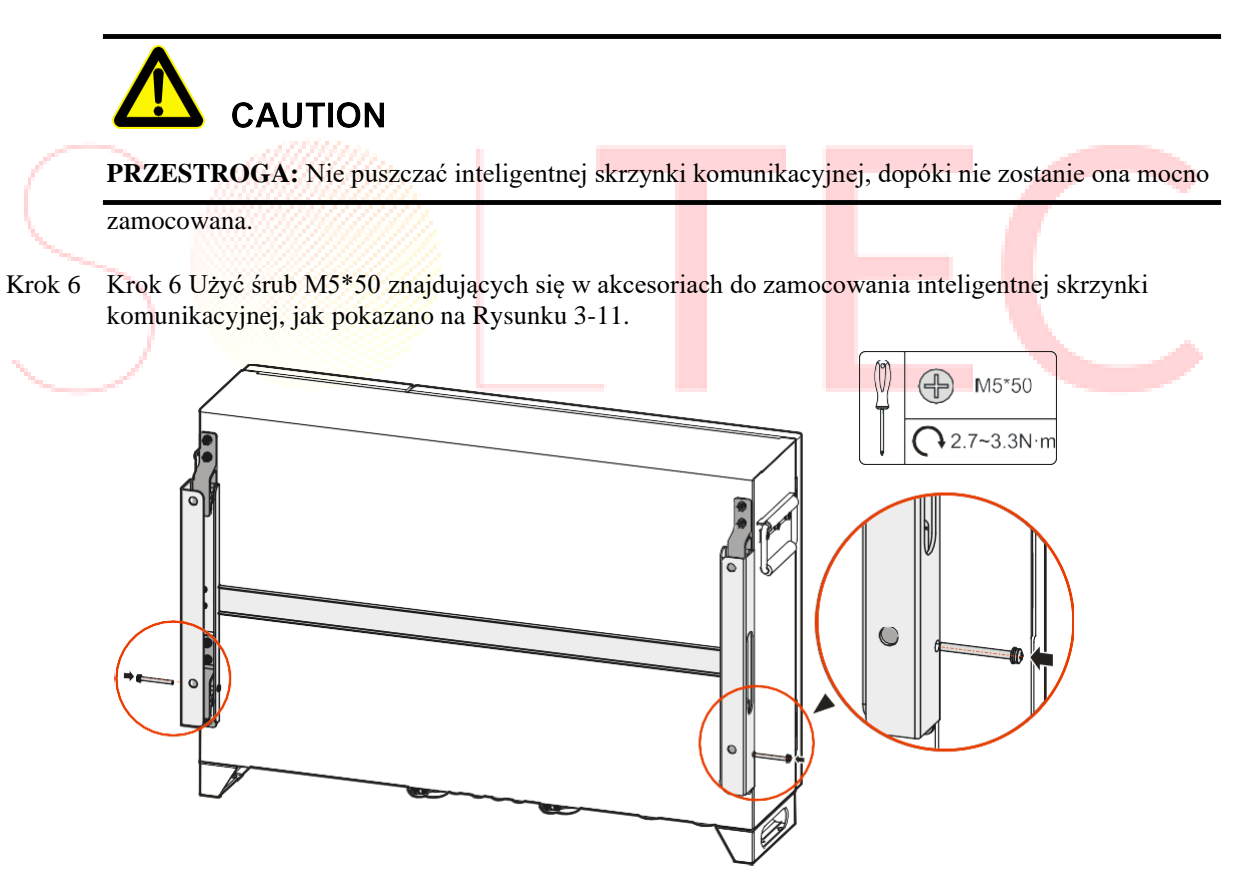

Rysunek 3-11 Mocowanie inteligentnej skrzynki komunikacyjnej

**----Koniec**

#### Instalacja ścienna

Krok 1 Użyć czterech śrub kombinowanych M4\*10 znajdujących się w akcesoriach, aby zamocować uchwyt instalacyjny z dźwignią przegubową, jak pokazano na Rysunku 3-12.

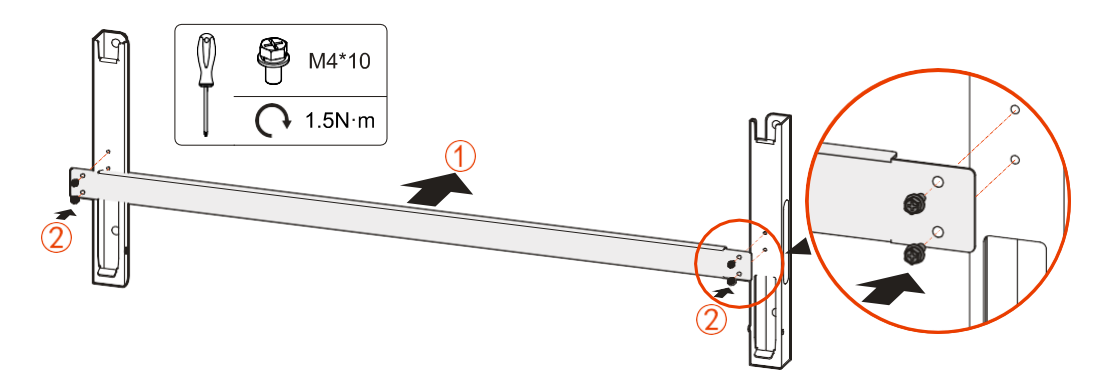

Rysunek 3-12 Montaż uchwytu instalacyjnego

Krok 2 Umieścić zmontowany uchwyt instalacyjny na miejscu instalacji, użyć poziomej linijki do regulacji kąta i zaznaczyć położenie otworu na ścianie, jak pokazano na Rysunku 3-13.

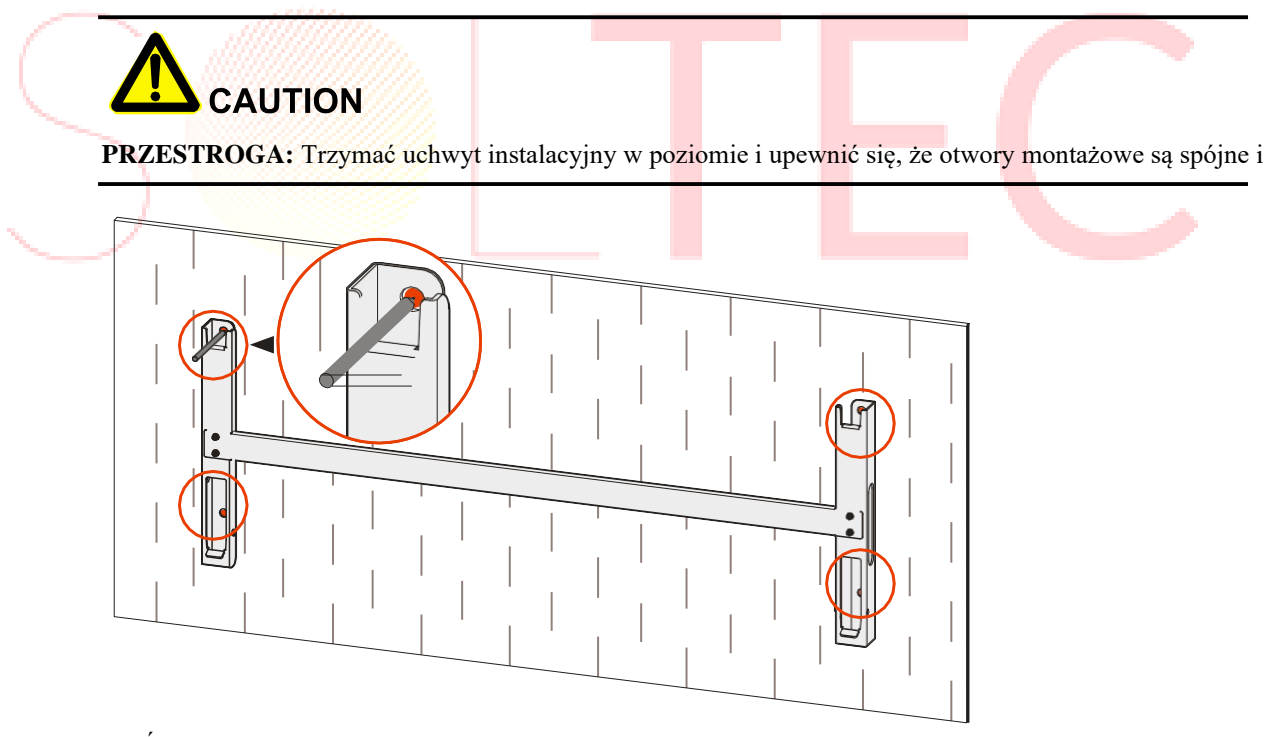

wyrównane.

Rysunek 3-13 Zaznaczenie położenia otworów montażowych

#### LI NOTE

**UWAGA:** Można również bezpośrednio zaznaczyć położenie otworów w zależności od rozmiaru otworów montażowych (patrz Rysunek 3-14).

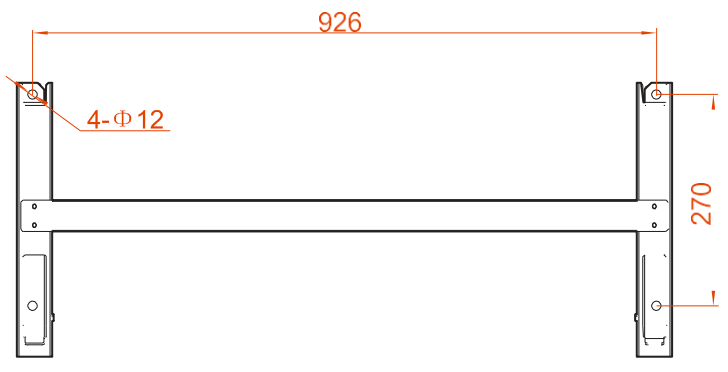

Rysunek 3-14 Rozmiar otworów montażowych (jednostka: mm)

Krok 3 Zgodnie z zaznaczonym położeniem, użyć wiertarki udarowej do wywiercenia otworów na ścianie. Rozmiar otworu to Φ14,5 mm, zakres głębokości to 55~60 mm.

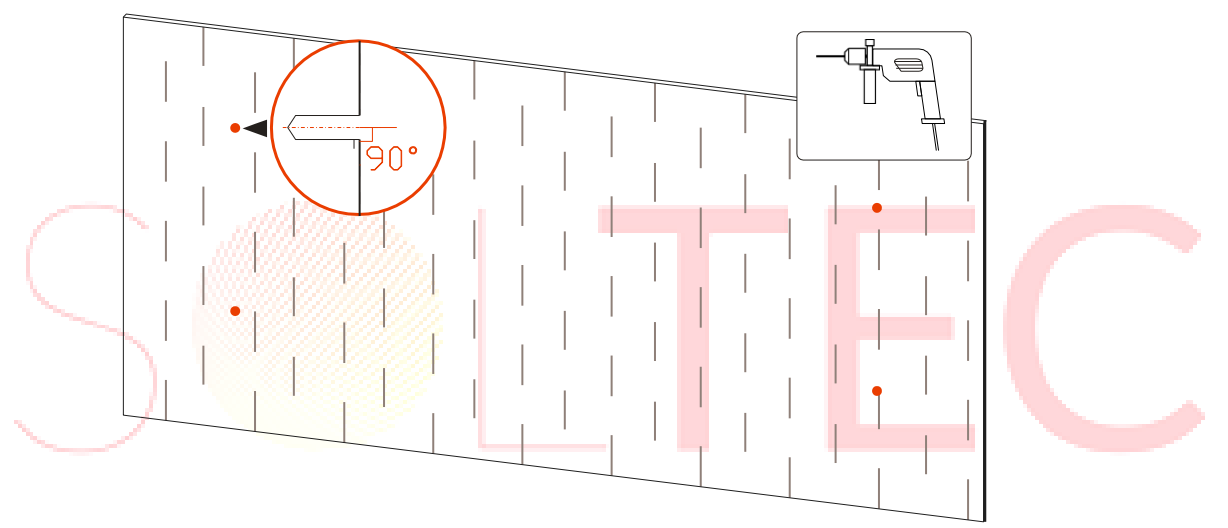

Rysunek 3-15 Wiercenie otworów

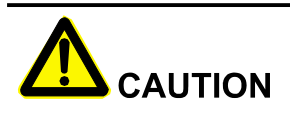

**PRZESTROGA:** Po wywierceniu otworów oczyścić pozostałości w otworach i zmierzyć głębokość każdego otworu, aby upewnić się, że głębokość każdego otworu jest taka sama.

Krok 4 Zainstalować śruby rozprężne. Zainstalować cztery śruby rozprężne M10\*80 w otworach montażowych, jak pokazano na Rysunku 3-16.

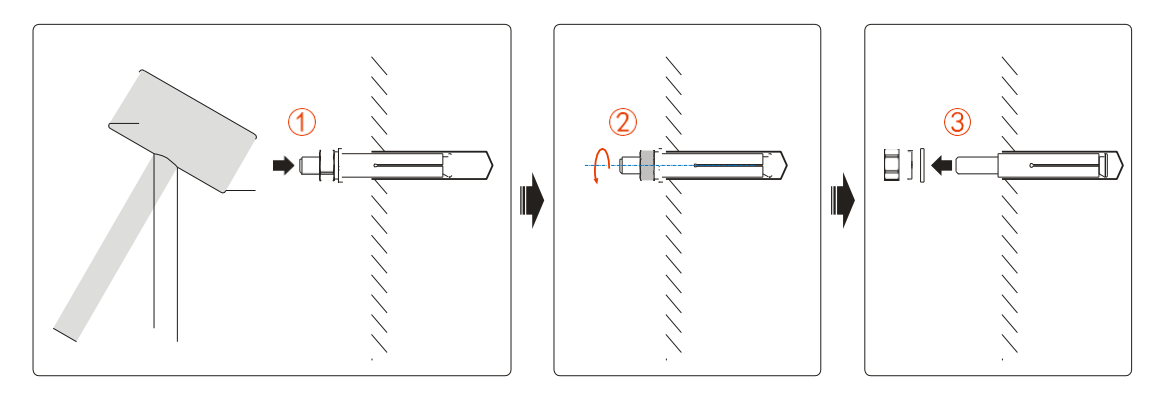

Rysunek 3-16 Schemat instalacji śrub rozprężnych

Krok 5 Zainstalować uchwyt instalacyjny. Zamocować uchwyt instalacyjny do śrub rozprężnych, założyć podkładki płaskie, podkładki sprężyste i nakrętki, a następnie dokręcić nakrętki zgodnie z ruchem wskazówek zegara za pomocą klucza, jak pokazano na Rysunku 3-17.

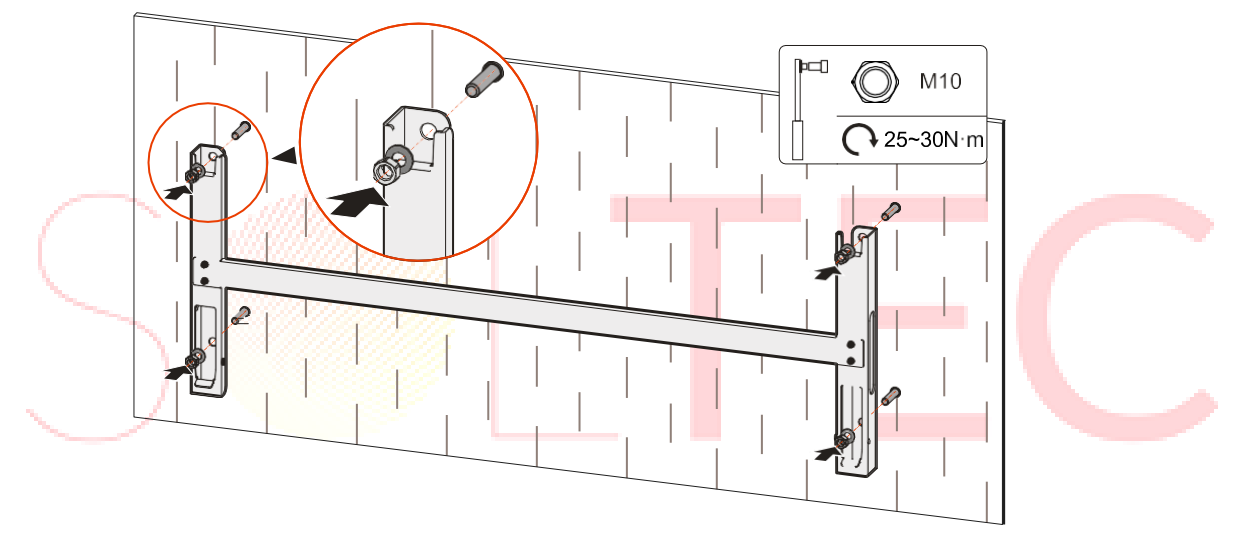

Rysunek 3-17 Mocowanie uchwytu instalacyjnego

Krok 6 Podnieść inteligentną skrzynkę komunikacyjną do uchwytu instalacyjnego, upewnić się, że uszy montażowe inteligentnej skrzynki komunikacyjnej i rowek uchwytu instalacyjnego dobrze pasują, a następnie powoli zawiesić inteligentną skrzynkę komunikacyjną na uchwycie instalacyjnym, jak pokazano na Rysunku 3-18.

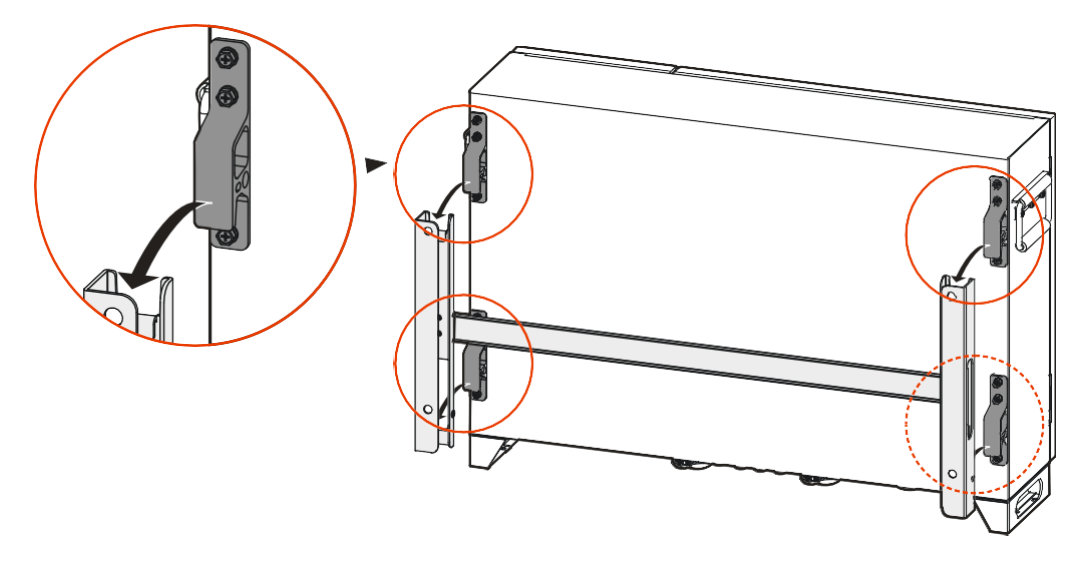

Rysunek 3-18 Wieszanie inteligentnej skrzynki komunikacyjnej na uchwycie instalacyjnym

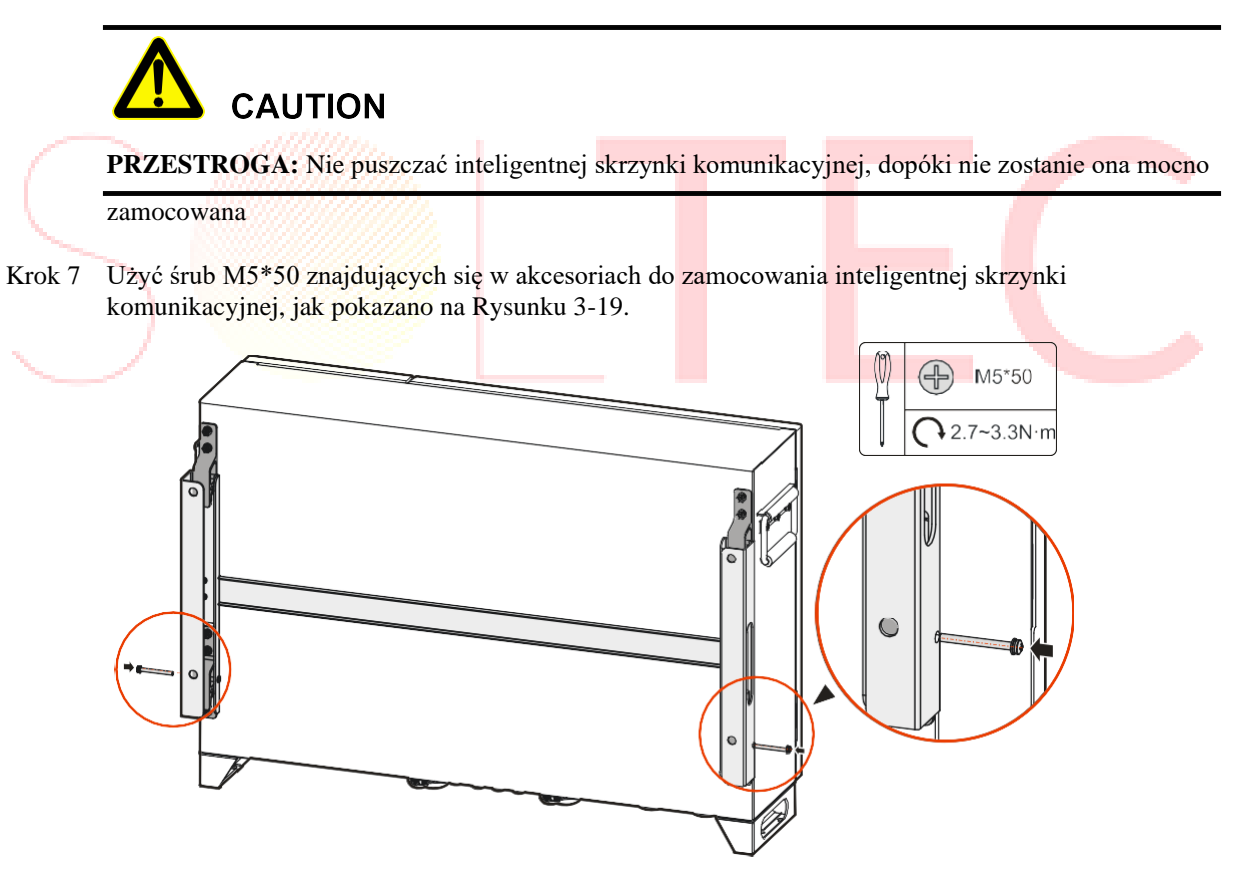

Rysunek 3-19 Mocowanie inteligentnej skrzynki komunikacyjnej

**----Koniec**

### 3.5.2 Instalacja na podłodze

Inteligentną skrzynkę komunikacyjną można zamontować w fundamencie za pomocą osadzonych śrub kotwiących.

Krok 1 Zbudować fundament w oparciu o rozmiar otworu montażowego inteligentnej skrzynki komunikacyjnej, jak pokazano na Rysunku 3-20.

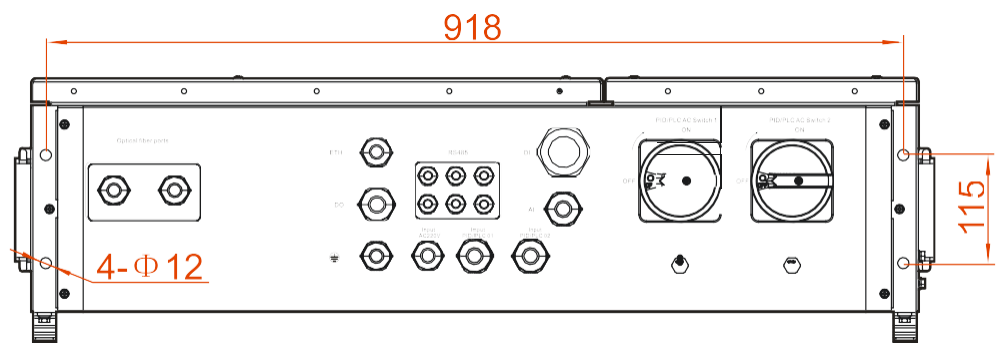

Rysunek 3-20 Rozmiar otworu montażowego (jednostka: mm)

- Krok 2 Osadzić cztery śruby kotwiące M10 w czterech narożnikach fundamentu.
- Krok 3 Wyrównać otwory montażowe inteligentnej skrzynki komunikacyjnej z osadzonymi śrubami kotwiącymi, a następnie przykręcić inteligentną skrzynkę komunikacyjną (moment dokręcania wynosi 25~30N.m).
	- **----Koniec**

### 3.6 Połączenie elektryczne

3.6.1 Komunikaty dotyczące bezpieczeństwa

Podczas pracy profesjonaliści muszą nosić środki ochronne.

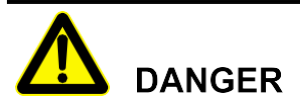

- **NIEBEZPIECZEŃSTWO:** W inteligentnej skrzynce komunikacyjnej może występować wysokie napięcie.
- **NIEBEZPIECZEŃSTWO:** Nie należy zamykać zewnętrznego wyłącznika prądu przed zakończeniem połączenia elektrycznego.
- **NIEBEZPIECZEŃSTWO:** Przed podłączeniem przewodów należy upewnić się, że wszystkie przewody są pozbawione prądu.

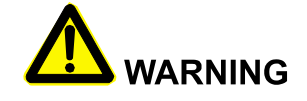

- **OSTRZEŻENIE:** Niewłaściwe postępowanie podczas podłączania przewodów może spowodować uszkodzenie sprzętu lub obrażenia ciała, dlatego podłączanie przewodów może być wykonywane wyłącznie przez profesjonalnych techników.
- **OSTRZEŻENIE:** Przewody użyte w inteligentnej skrzynce komunikacyjnej muszą być mocno połączone, nienaruszone, dobrze zaizolowane i o odpowiedniej specyfikacji.

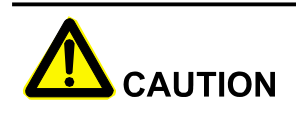

- **PRZESTROGA:** Proces okablowania musi być zgodny z odpowiednimi przepisami lokalnej sieci.
- **PRZESTROGA:** Wszystkie instalacje elektryczne muszą być zgodne z normami elektrycznymi obowiązującymi w danym kraju lub regionie.

#### <span id="page-32-0"></span>3.6.2 Wymagania dotyczące przewodów

Zaciski przewodów znajdują się na spodzie inteligentnej skrzynki komunikacyjnej, jak pokazano na Rysunku 2-3. Zalecane przewody są przedstawione w Tabeli 3-1.

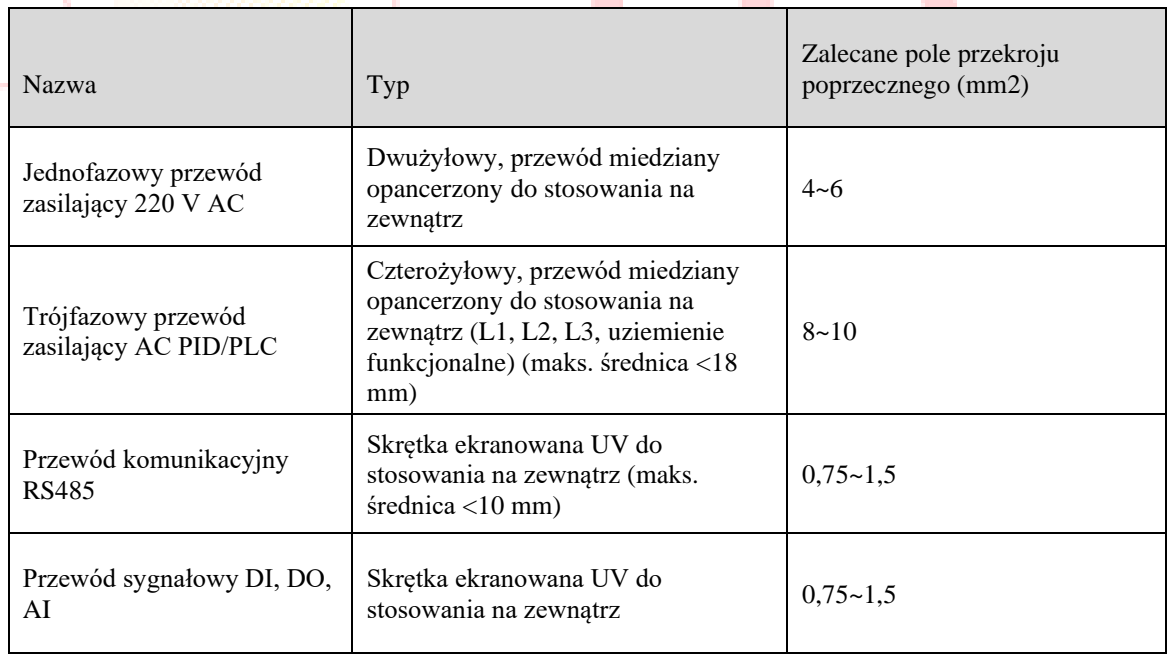

Tabela 3-1 Wymagania dotyczące przewodów

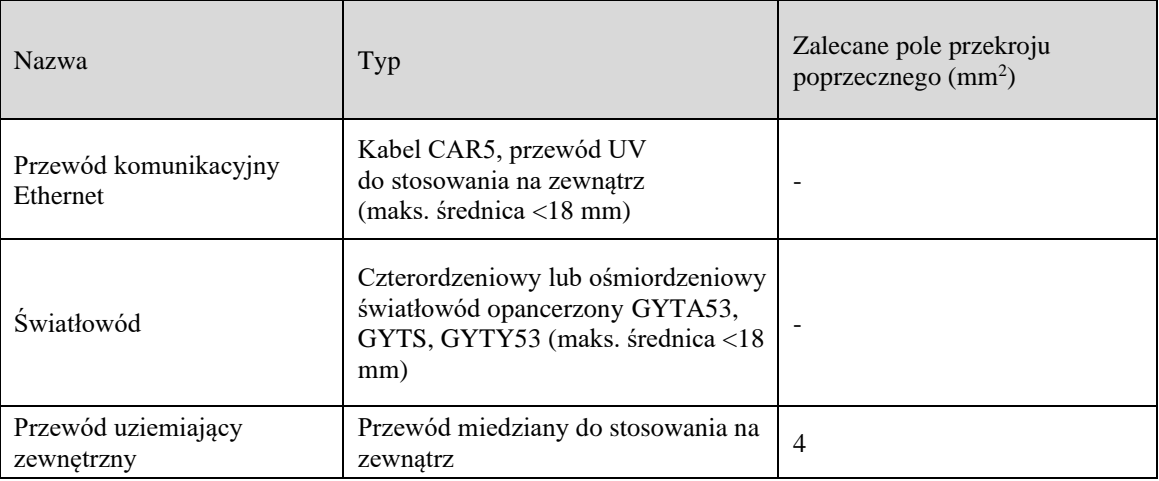

### $\square$  Note

- **UWAGA:** Przewody w powyższej tabeli są oparte na przewodach miedzianych UL. W przypadku zastosowania innych przewodów, należy je wymienić zgodnie z normą. Materiały na przewody wybrane przez naszą firmę przeszły certyfikację norm krajowych lub certyfikację UL.
- **UWAGA:** Jeśli zalecany przekrój nie jest przyjęty, prosimy o potwierdzenie z naszą firmą.
- **UWAGA:** W przypadku stosowania drutu aluminiowego należy zastosować zacisk przejściowy miedźaluminium.

### 3.6.3 Przygotowania do podłączenia elektrycznego

Otworzyć lewą pokrywę za pomocą klucza, jak pokazano na Rysunku 3-21.

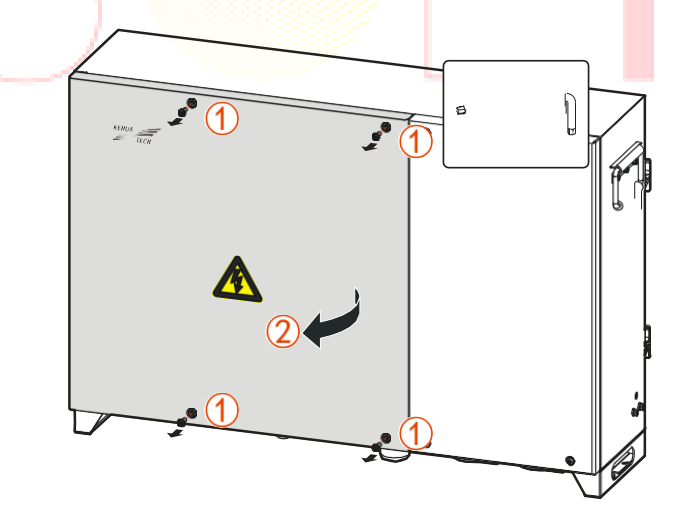

Rysunek 3-21 Otwieranie lewej pokrywy

#### $\square$  NOTE

**UWAGA:** Wewnątrz lewej pokrywy znajduje się dźwignia ograniczająca. Po otwarciu lewej pokrywy należy zamocować dźwignię ograniczającą (jak pokazano na Rysunku 3-22), aby ułatwić podłączenie przewodów.

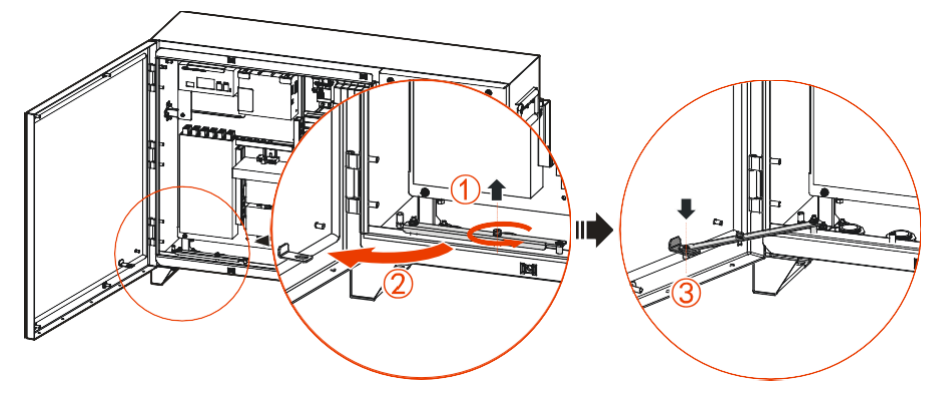

Rysunek 3-22 Schemat działania dźwigni ograniczającej

### 3.6.4 Procedury podłączenia elektrycznego

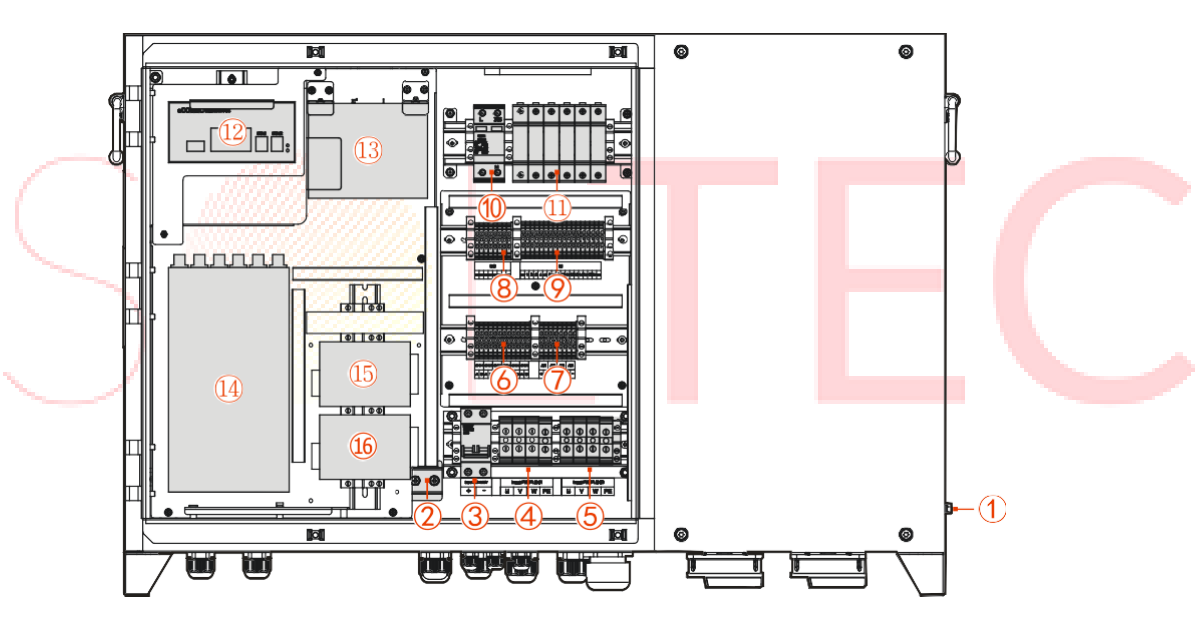

Wewnętrzny układ inteligentnej skrzynki komunikacyjnej przedstawiono na Rysunku 3-23.

Rysunek3-23 Układ wewnętrzny

| Nr | Opis                              | Nr | Opis               |
|----|-----------------------------------|----|--------------------|
| 1  | Pozycja uziemienia zewnętrznego   | 9  | Port DI            |
| 2  | Pozycja uziemienia wtórnego       | 10 | Jednofazowy AC SPD |
| 3  | Przełącznik wejścia jednofazowego | 11 | Sygnał RS485 SPD   |

Tabela 3-2 Opis układu wewnętrznego

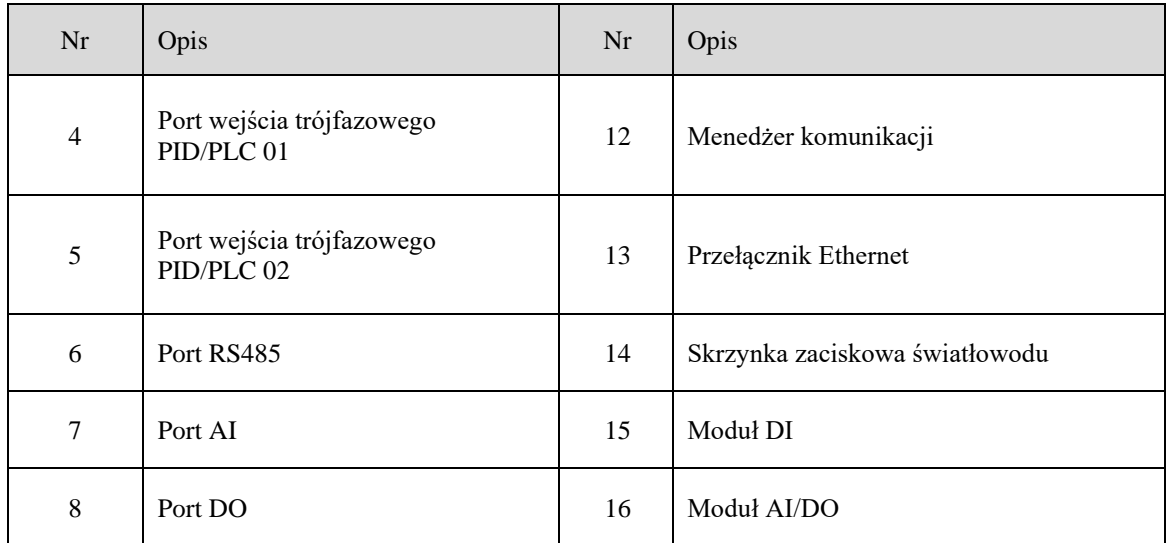

Zewnętrzne podłączenie uziemienia

**WARNING** 

**OSTRZEŻENIE:** Nie podłączać odwrotnie uziemienia zewnętrznego i uziemienia funkcjonalnego, aby uniknąć niebezpieczeństwa.

Zdjąć warstwę izolacji z zewnętrznego przewodu uziemiającego za pomocą ściągacza do drutu i zacisnąć go do zacisku za pomocą zaciskacza do drutu, a następnie połączyć go z zaciskiem uziemienia zewnętrznego, jak pokazano na Rysunku 3-24.

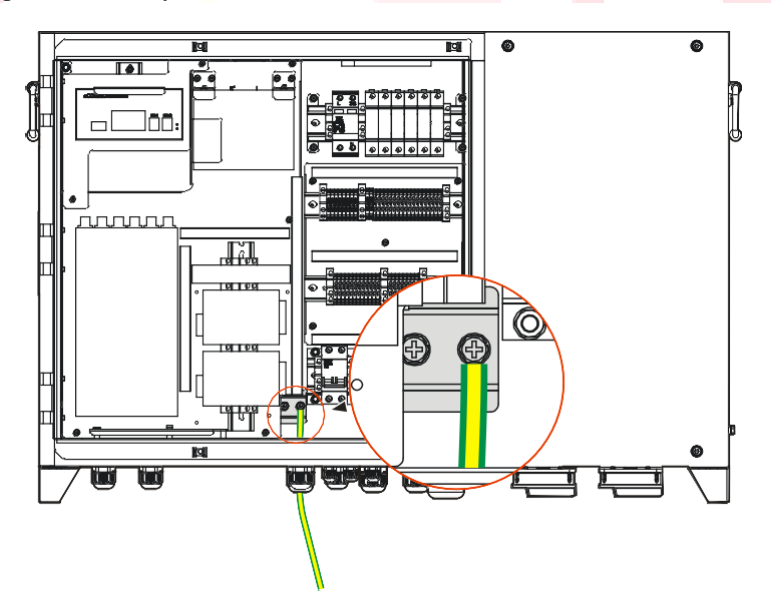

Rysunek 3-24 Podłączanie zewnętrznego przewodu uziemiającego

#### Podłączenie zasilania jednofazowego 220 V AC

- Krok 1 Poluzować nylonowy dławik kablowy oznaczony "Wejście 220 V AC" na spodzie inteligentnej skrzynki komunikacyjnej.
- Krok 2 Przeciągnąć jednofazowy przewód zasilający 220 V AC przez nylonowy dławik kablowy, zdjąć warstwę izolacji z jednofazowego przewodu zasilającego 220 V AC za pomocą ściągacza do kabli i zacisnąć go w zacisku za pomocą zaciskacza do kabli, a następnie połączyć go z jednofazowym przełącznikiem wejściowym, jak pokazano na Rysunku 3-25.

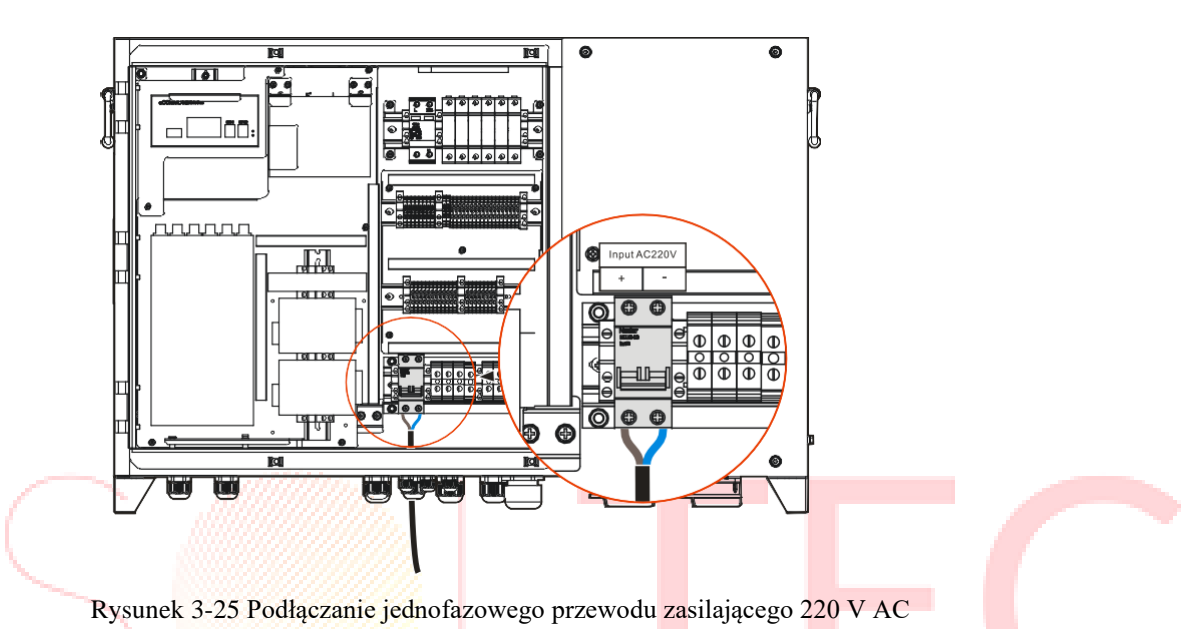

Krok 3 Po podłączeniu przewodów dokręcić nylonowy dławik kablowy oznaczony "Wejście 220 V AC" na dole inteligentnej skrzynki komunikacyjnej.

**----Koniec**

#### Podłączenie zasilania trójfazowego PID/PLC

- Krok 1 Poluzować nylonowe dławiki kablowe oznaczone odpowiednio "Wejście PID/PLC 01" i "Wejście PID/PLC 02" na spodzie inteligentnej skrzynki komunikacyjnej.
- Krok 2 Przeciągnąć dwie trasy trójfazowych przewodów zasilających AC PID/PLC (w tym uziemienie funkcjonalne) przez nylonowe dławiki kablowe oznaczone odpowiednio "Wejście PID/PLC 01" i "Wejście PID/PLC 02", zdjąć warstwę izolacji z trójfazowych przewodów zasilających AC PID/PLC za pomocą ściągacza do kabli i zacisnąć je w zacisku za pomocą zaciskacza do kabli, a następnie połączyć je odpowiednio z portem wejścia trójfazowego 01 i portem wejścia trójfazowego 02, jak pokazano na Rysunku 3-26.

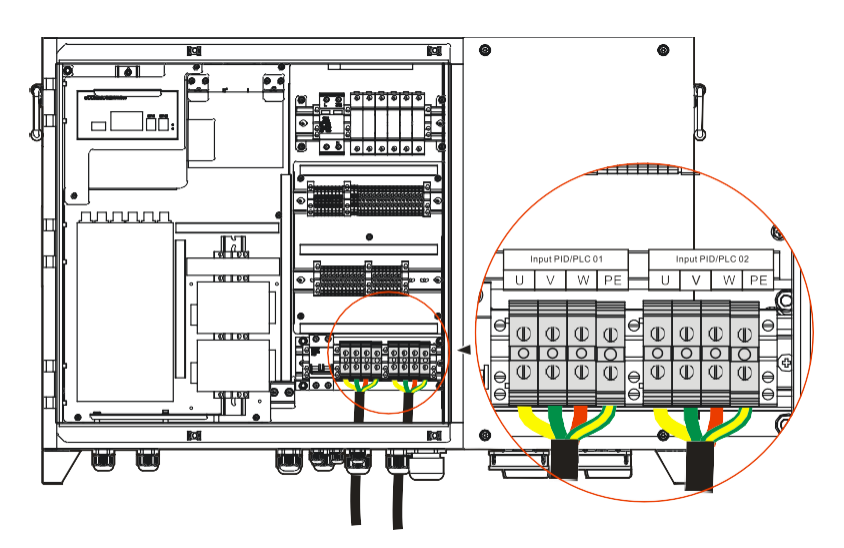

Rysunek 3-26 Podłączanie trójfazowego przewodu AC PID/PLC

Krok 3 Po podłączeniu przewodów dokręcić nylonowe dławiki kablowe oznaczone odpowiednio "Wejście PID/PLC 01" i "Wejście PID/PLC 02" na dole inteligentnej skrzynki komunikacyjnej.

**----Koniec**

### Połączenie komunikacyjne RS485

Krok 1 Poluzować nylonowy dławik kablowy oznaczony "RS485" na spodzie inteligentnej skrzynki komunikacyjnej.

Krok 2 Przeciągnąć przewód komunikacyjny RS485 przez nylonowy dławik kablowy, zdjąć warstwę izolacji z przewodu komunikacyjnego RS485 za pomocą ściągacza do kabli i zacisnąć go na zacisku za pomocą zaciskacza do kabli, a następnie połączyć go z portem RS485, jak pokazano na Rysunku 3-27.

Rysunek 3-27 Podłączanie przewodu komunikacyjnego RS485

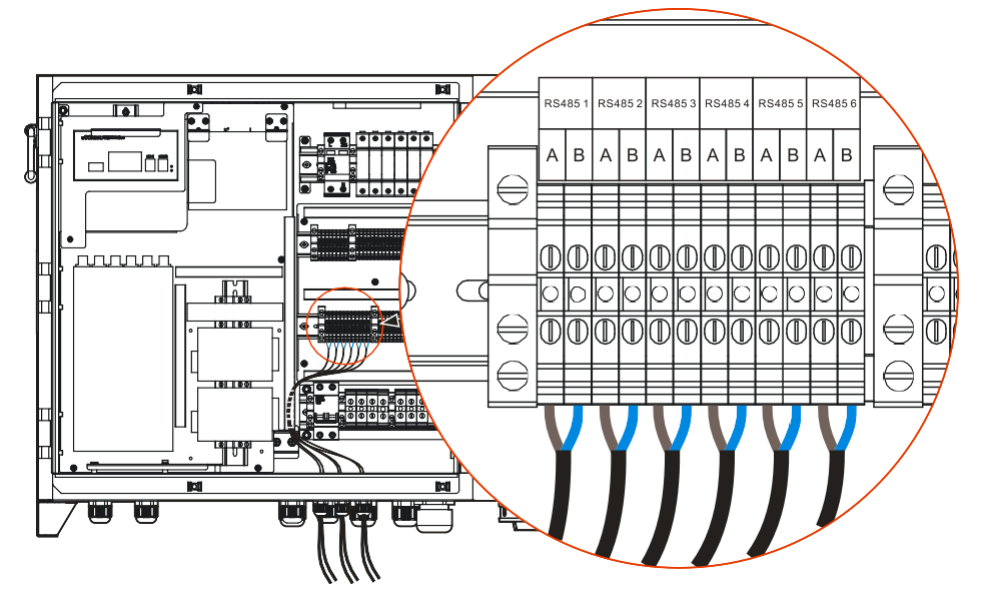

Krok 3 Po podłączeniu przewodów dokręcić nylonowy dławik kablowy oznaczony "RS485" na spodzie inteligentnej skrzynki komunikacyjnej.

**----Koniec**

#### Podłączanie sygnału AI

- Krok 1 Poluzować nylonowy dławik kablowy oznaczony "AI" na spodzie inteligentnej skrzynki komunikacyjnej.
- Krok 2 Przeciągnąć przewód sygnałowy AI przez nylonowy dławik kablowy, zdjąć warstwę izolacyjną przewodu komunikacyjnego AI za pomocą ściągacza do kabli i zacisnąć go w zacisku za pomocą zaciskacza do kabli, a następnie połączyć go z portem AI, jak pokazano na Rysunku 3-28.

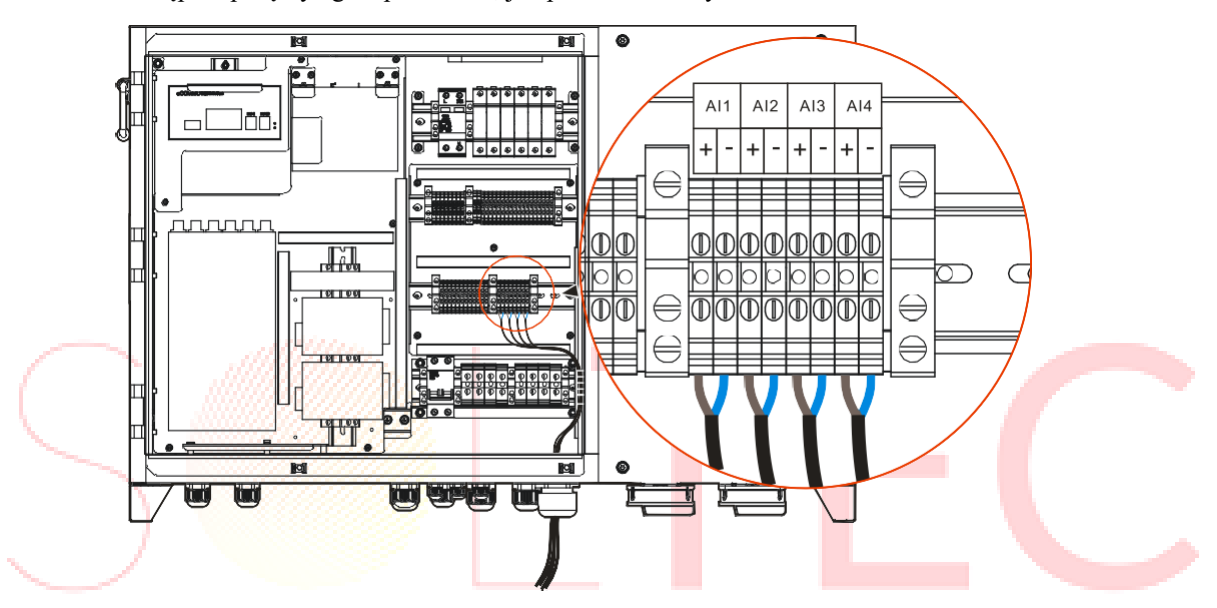

Rysunek 3-28 Podłączanie przewodu sygnałowego AI

Krok 3 Po wykonaniu okablowania dokręcić nylonowy dławik kablowy oznaczony "AI" na spodzie inteligentnej skrzynki komunikacyjnej.

**----Koniec**

#### Podłączanie sygnału DO

- Krok 1 Poluzować nylonowy dławik kablowy oznaczony "DO" na spodzie inteligentnej skrzynki komunikacyjnej.
- Krok 2 Przeciągnąć przewód sygnałowy DO przez nylonowy dławik kablowy, zdjąć warstwę izolacyjną przewodu komunikacyjnego DO za pomocą ściągacza do kabli i zacisnąć go w zacisku za pomocą zaciskacza do kabli, a następnie połączyć go z portem DO, jak pokazano na Rysunku 3-29.

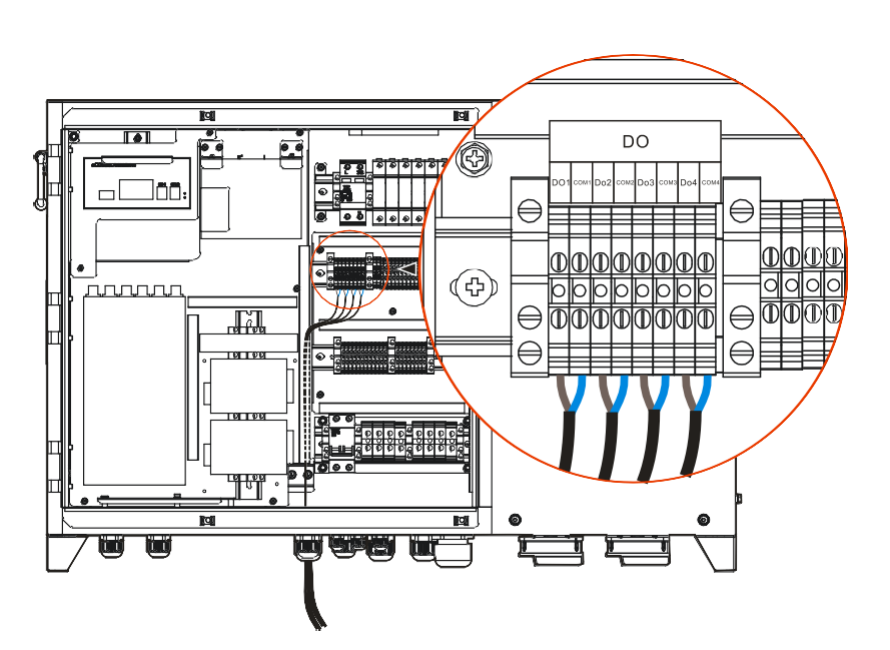

Rysunek 3-29 Podłączanie przewodu sygnałowego DO

Krok 3 Po podłączeniu przewodów dokręcić nylonowy dławik kablowy oznaczony "DO" na spodzie inteligentnej skrzynki komunikacyjnej.

**----Koniec**

#### Podłączanie sygnału DI

- Krok 1 Poluzować nylonowy dławik kablowy oznaczony "DI" na spodzie inteligentnej skrzynki komunikacyjnej.
- Krok 2 Przeciągnąć przewód sygnałowy DI przez nylonowy dławik kablowy, zdjąć warstwę izolacyjną przewodu komunikacyjnego DI za pomocą ściągacza do kabli i zacisnąć go w zacisku za pomocą zaciskacza do kabli, a następnie połączyć go z portem DI, jak pokazano na Rysunku 3-30.

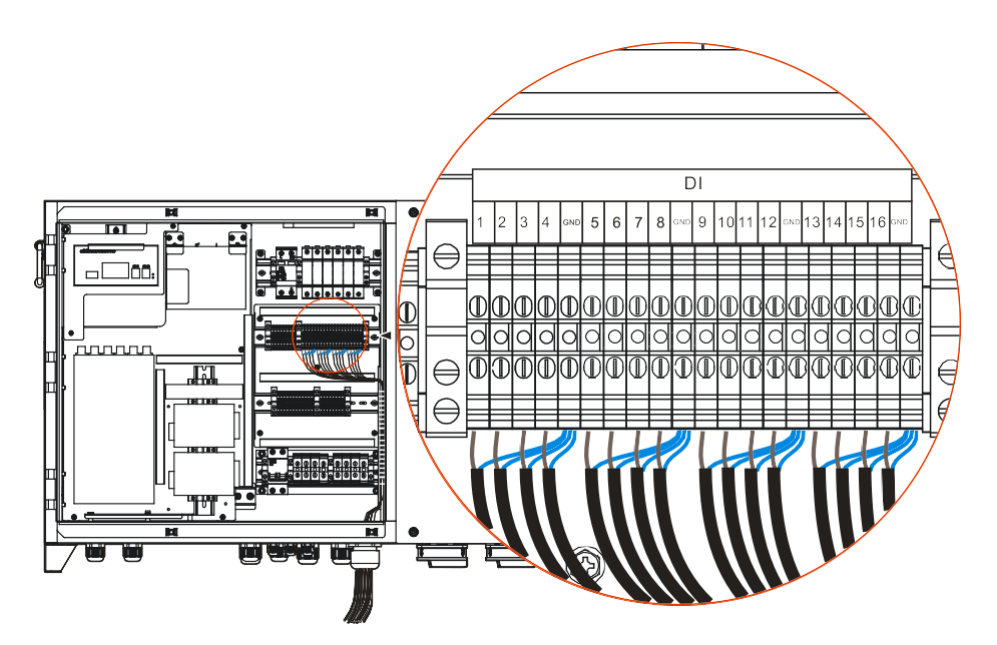

Rysunek 3-30 Podłączenie przewodu sygnałowego DI

Krok 3 Po podłączeniu przewodów dokręcić nylonowy dławik kablowy oznaczony "DI" na spodzie inteligentnej skrzynki komunikacyjnej.

**----Koniec**

#### Podłączenie światłowodu

Połączenie pomiędzy skrzynką zaciskową światłowodową a przełącznikiem Ethernet jest gotowe przed opuszczeniem fabryki. Należy jedynie podłączyć skrzynkę zaciskową światłowodową do urządzeń zewnętrznych.

- Krok 1 Poluzować nylonowy dławik kablowy oznaczony "Porty światłowodowe" na spodzie inteligentnej skrzynki komunikacyjnej.
- Krok 2 Przeciągnąć włókno przez nylonowy dławik kablowy, a następnie połączyć ze skrzynką zaciskową światłowodową, jak pokazano na Rysunku 3-31.

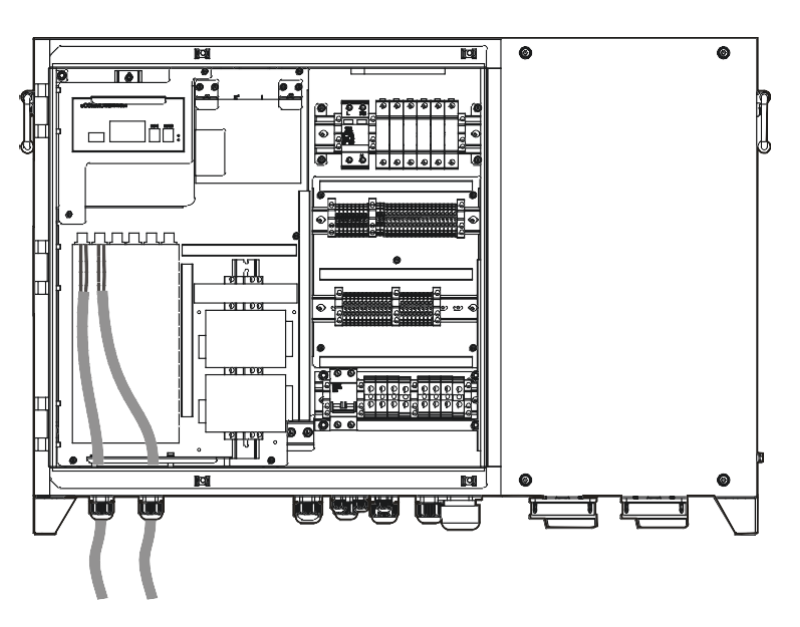

Rysunek 3-31 Podłączenie światłowodu

Krok 3 Po wykonaniu okablowania dokręcić nylonowy dławik kablowy oznaczony "Porty światłowodowe" na spodzie inteligentnej skrzynki komunikacyjnej.

**----Koniec**

#### Podłączenie komunikacyjne Ethernet

- Krok 1 Poluzować nylonowe złącze kablowe oznaczone "ETH " na spodzie inteligentnej skrzynki komunikacyjnej.
- Krok 2 Przeciągnąć przewód komunikacyjny Ethernet przez nylonowy dławik kablowy, a następnie połączyć z portem Ethernet przełącznika, jak pokazano na Rysunku 3-32.

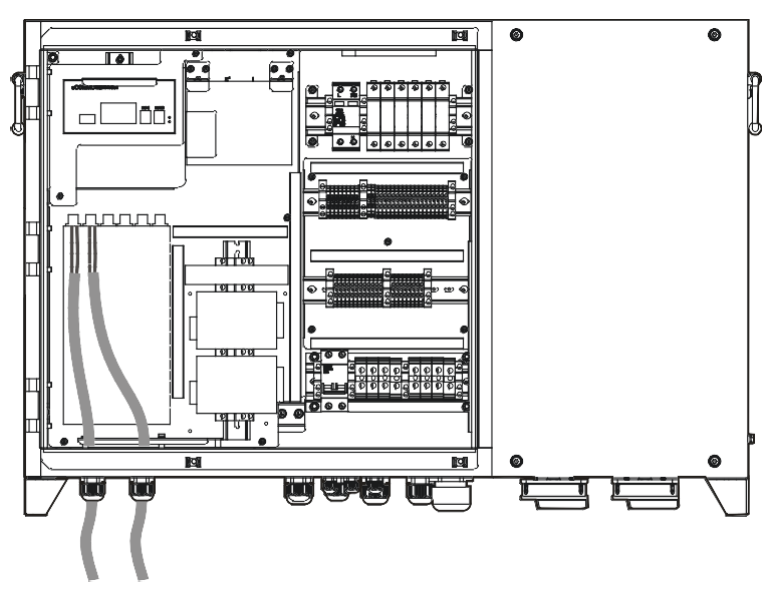

Rysunek 3-32 Podłączenie przewodu komunikacyjnego Ethernet

Krok 3 Po wykonaniu okablowania należy dokręcić nylonowy dławik kablowy oznaczony "ETH" na spodzie inteligentnej skrzynki komunikacyjnej.

**----Koniec**

#### Obsługa po podłączeniu przewodów

Po wykonaniu okablowania zamknąć lewą pokrywę i zablokować otwory na okablowanie na spodzie inteligentnej skrzynki komunikacyjnej za pomocą masy ognioodpornej.

### 3.7 Sprawdzenie instalacji

Po zakończeniu instalacji należy sprawdzić następujące elementy:

- ⚫ Sprawdzić, czy połączenie jednofazowych przewodów zasilających 220 V AC, trójfazowych przewodów zasilających AC PID/PLC, przewodów komunikacyjnych i przewodów sygnałowych jest prawidłowe.
- ⚫ Sprawdzić, czy inteligentna skrzynka komunikacyjna jest zainstalowana mocno.
- ⚫ Sprawdzić, czy wszystkie śruby na powierzchni inteligentnej skrzynki komunikacyjnej są dokręcone.

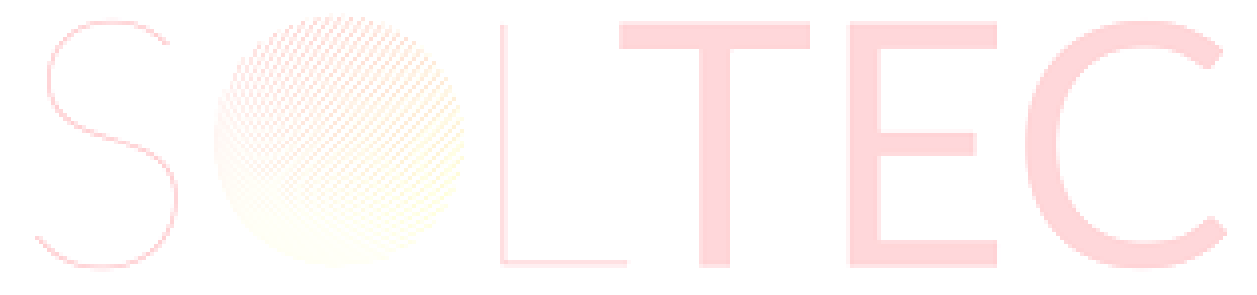

# **4 Uruchomienie i wyłączenie**

W tym rozdziale przedstawiono głównie sposób uruchamiania i wyłączania inteligentnej skrzynki komunikacyjnej.

### 4.1 Sprawdzenie przed uruchomieniem

Przed pierwszym uruchomieniem należy najpierw sprawdzić następujące elementy.

- ⚫ Upewnić się, że inteligentna skrzynka komunikacyjna jest prawidłowo zainstalowana i zamocowana.
- ⚫ Upewnić się, że wszystkie wyłączniki zainstalowane przed inteligentną skrzynką komunikacyjną są wyłączone.
- Upewnić się, że wszystkie przewody są zamocowane, a powłoka przewodów nie jest uszkodzona.
- Okablowanie przewodów zasilających i sygnałowych powinno spełniać wymogi okablowania silnoprądowego i słaboprądowego, co jest zgodne z zasadą okablowania systemowego.
- Upewnić się, że szczelina pomiędzy złączem i przewodami oraz niepodłączonym złączem została uszczelniona.
- ⚫ Upewnić się, że napięcie sieciowe spełnia wymagania dotyczące napięcia AC inteligentnej skrzynki komunikacyjnej.
- ⚫ Upewnić się, że przekrój przewodów wejściowych spełnia wymagania prądowe maksymalnego obciążenia inteligentnej skrzynki komunikacyjnej.
- ⚫ Upewnić się, że otwory na przewody na spodzie inteligentnej skrzynki komunikacyjnej są po okablowaniu zatkane masą ognioodporną.

### 4.2 Uruchomienie inteligentnej skrzynki komunikacyjnej

# **DANGER**

**NIEBEZPIECZEŃSTWO:** Uszkodzone urządzenie lub usterka urządzenia może spowodować porażenie prądem lub pożar!

- ⚫ Przed uruchomieniem należy sprawdzić, czy inteligentna skrzynka komunikacyjna nie jest uszkodzona lub nie stwarza innego zagrożenia.
- ⚫ Sprawdzić zewnętrzne urządzenia lub połączenie obwodów i zobaczyć, czy jest bezpieczne.
- ⚫ Zakończyć sprawdzanie przed uruchomieniem.
- ⚫ Operator ma założone izolowane rękawice.
- ⚫ Inteligentna skrzynka komunikacyjna została solidnie uziemiona.
- ⚫ Upewnić się, że napięcie zasilania inteligentnej skrzynki komunikacyjnej mieści się w zakresie jej napięcia roboczego, a trójfazowe napięcie wejściowe mieści się w zakresie napięcia roboczego PLC/PID.

Po upewnieniu się, że inteligentna skrzynka komunikacyjna jest w normie uruchomić ją zgodnie z poniższymi krokami.

Krok 1 Włączyć zdalny jednofazowy wyłącznik zasilania, który zasilał inteligentną skrzynkę komunikacyjną.

Krok 2 Włączyć zdalny trójfazowy wyłącznik zasilania, który zasilał inteligentną skrzynkę komunikacyjną.

- Krok 3 Włączyć jednofazowy przełącznik wejściowy wewnątrz inteligentnej skrzynki komunikacyjnej.
- Krok 4 Włączyć trójfazowe przełączniki wejściowe w inteligentnej skrzynce komunikacyjnej.

Krok 5 Gdy zasilanie jest normalne, rozpoczyna się przygotowanie do uruchomienia inteligentnej skrzynki komunikacyjnej.

- Krok 6 Po pewnym czasie inteligentna skrzynka komunikacyjna działa normalnie.
- Krok 7 Usuwanie błędów w przełączniku Ethernet. (Wykonywane tylko przy pierwszym włączeniu zasilania, patrz: instrukcja obsługi przełącznika Ethernet w celu uzyskania szczegółów).
- Krok 8 Usuwanie błędów w menedżerze komunikacji. (Wykonywane tylko po pierwszym włączeniu zasilania, patrz: instrukcja obsługi menedżera komunikacji i instrukcja obsługi usuwania błędów).
- Krok 9 Usuwanie błędów w module PLC. (Wykonywane tylko przy pierwszym włączeniu zasilania, szczegóły w podręczni instrukcja obsługi ku użytkownika PLC).
- Krok 10 Usuwanie błędów w module DI, module DO, module. (Wykonywane tylko przy pierwszym włączeniu zasilania, szczegóły w instrukcja obsługi modułu DI, instrukcja obsługi modułu DO, instrukcja obsługi modułu AI).

**----Koniec**

#### $\square$  Note

- 1. **UWAGA:** Menedżer komunikacji: Domyślnie IP to 192.168.1.200, a maska podsieci to 255.255.255.0.
- 2. **UWAGA:** Przełącznik Ethernet: Domyślnie, IP to 192.168.1.254, a maska podsieci to 255.255.255.0.
- 3. **UWAGA:** Przełącznik Ethernet, moduł PLC, moduł PID, moduł DI, moduł DO, moduł AI są opcjonalne. Jeśli nie skonfiguruje się, zignorować odpowiedni krok usuwania błędów.
- 4. **UWAGA:** Zeskanować kod QR lub wejść na stronę internetową przez przeglądarkę (tryb PC), aby uzyskać więcej informacji o opcjach.

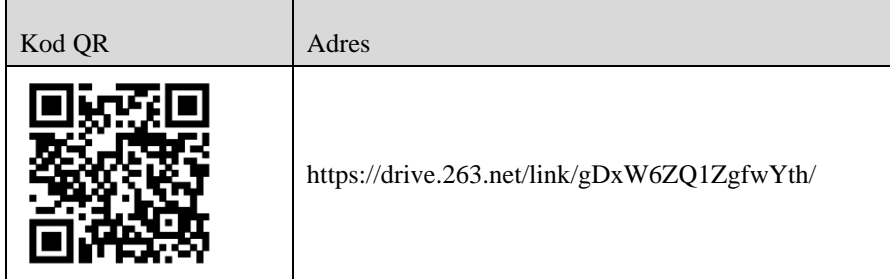

4.3 Wyłączanie inteligentnej skrzynki komunikacyjnej

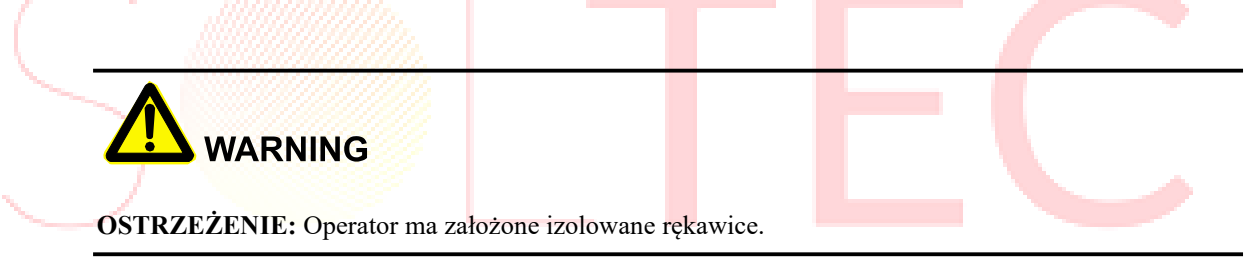

- Krok 1 Włączyć zdalny jednofazowy przełącznik zasilania, który zasilał inteligentną skrzynkę komunikacyjną.
- Krok 2 Włączyć zdalny trójfazowy przełącznik zasilania, który zasilał inteligentną skrzynkę komunikacyjną.
- Krok 3 Włączyć jednofazowy przełącznik wejściowy wewnątrz inteligentnej skrzynki komunikacyjnej.
- Krok 4 Włączyć przełączniki wejść trójfazowych w inteligentnej skrzynce komunikacyjnej.

**----Koniec**

# **5 Konserwacja**

<span id="page-46-0"></span>W tym rozdziale opisano głównie konserwację.

### <span id="page-46-1"></span>5.1 Konserwacja

Aby zapewnić, że inteligentna skrzynka komunikacyjna działa w najlepszym stanie, sugerujemy regularną konserwację inteligentnej skrzynki komunikacyjnej, jak pokazano w Tabeli 5-1.

#### $\square$  note

**UWAGA:** Jeśli potrzebna jest jakakolwiek usługa konserwacyjna, prosimy o kontakt z centrum obsługi posprzedażnej firmy Kehua, w przeciwnym razie firma Kehua nie podejmie się odpowiedzialności i gwarancji za straty spowodowane samodzielną eksploatacją.

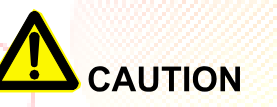

- 1. **PRZESTROGA:** Ze względu na bezpieczeństwo, operator powinien nosić izolowane rękawice podczas wykonywania kontroli i konserwacji.
- 2. **PRZESTROGA:** Wyłączyć zewnętrzne jednofazowe i trójfazowe wyłączniki prądu przemiennego, które zasilały inteligentną skrzynkę komunikacyjną, a następnie wyłączyć jednofazowe i trójfazowe wyłączniki prądu przemiennego wewnątrz inteligentnej skrzynki komunikacyjnej.

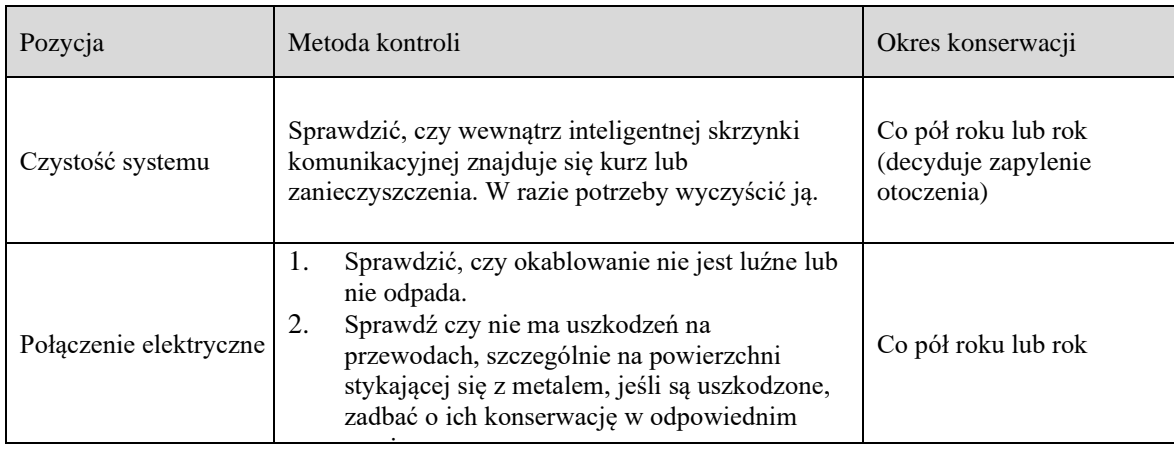

Tabela 5-1 Wykaz kontroli

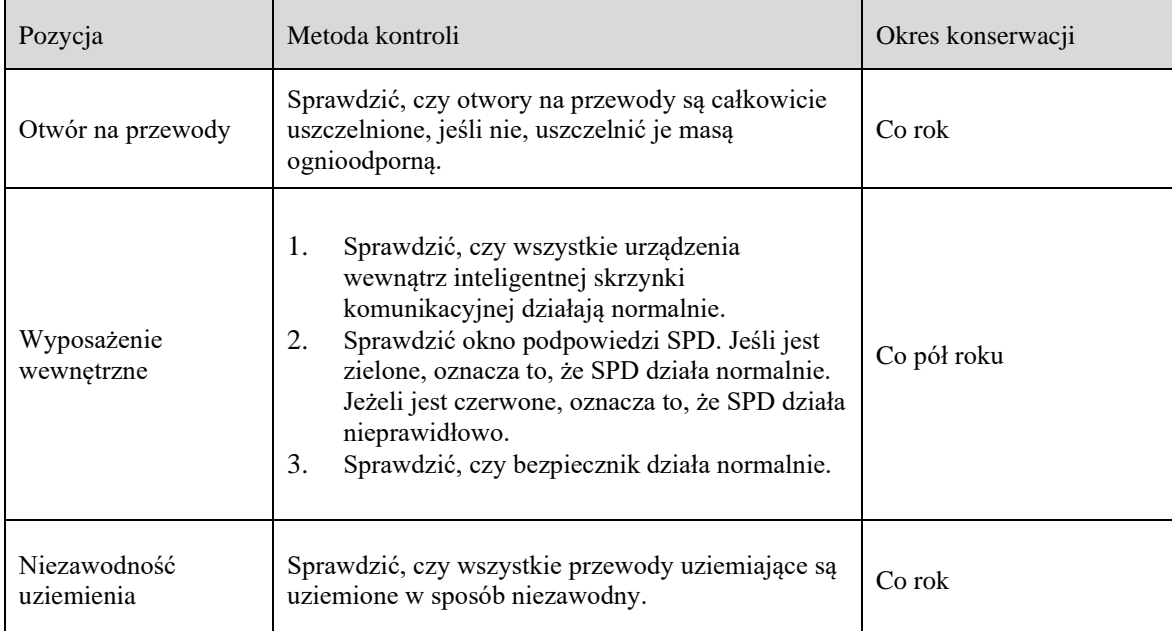

CAUTION

**PRZESTROGA:** Nie czyścić inteligentnej skrzynki komunikacyjnej żadnym rozpuszczalnikiem, materiałem ściernym ani żrącym.

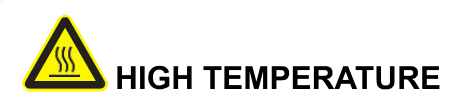

**WYSOKA TEMPERATURA:** Podczas pracy nie dotykać powierzchni, aby uniknąć poparzenia. Należy wyłączyć inteligentną skrzynkę komunikacyjną i poczekać aż ostygnie, a następnie przeprowadzić konserwację.

# **6 Zakończenie eksploatacji, demontaż i utylizacja inteligentnej skrzynki komunikacyjnej**

W tym rozdziale przedstawiono sposób zakończenia eksploatacji, demontażu i utylizacji inteligentnej skrzynki komunikacyjnej.

### 6.1 Zakończenie eksploatacji

Normalnie, inteligentna skrzynka komunikacyjna nie wymaga wyłączenia, ale podczas konserwacji, konieczne jest wyłączenie inteligentnej skrzynki komunikacyjnej.

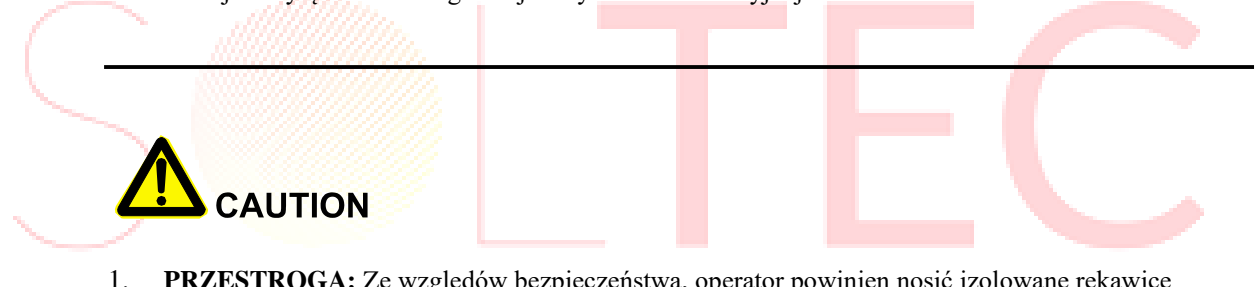

- 1. **PRZESTROGA:** Ze względów bezpieczeństwa, operator powinien nosić izolowane rękawice podczas wykonywania kontroli i konserwacji.
- 2. **PRZESTROGA:** Należy odłączyć inteligentną skrzynkę komunikacyjną od zasilania AC zgodnie z poniższą procedurą, w przeciwnym razie może to spowodować obrażenia ciała lub uszkodzenie sprzętu.
- Krok 1 Włączyć zdalny jednofazowy przełącznik zasilania, który zasilał inteligentną skrzynkę komunikacyjną, i ustawić znaki ostrzegawcze w miejscu odłączenia, aby uniknąć nieprawidłowego przełączenia, a nawet spowodowania wypadku.
- Krok 2 Włączyć zdalny trójfazowy wyłącznik zasilania, który zasilał inteligentną skrzynkę komunikacyjną i ustawić znaki ostrzegawcze w miejscu odłączenia, aby uniknąć niewłaściwego przełączenia, a nawet spowodowania wypadku.
- Krok 3 Włączyć jednofazowy przełącznik wejściowy wewnątrz inteligentnej skrzynki komunikacyjnej.
- Krok 4 Włączyć trójfazowe przełączniki wejściowe w inteligentnej skrzynce komunikacyjnej.
- Krok 5 Za pomocą multimetru sprawdzić czy na przewodach AC nie ma prądu. Jeśli tak, usunąć przewody AC, przewody komunikacyjne i przewody uziemiające.

**----Koniec**

**Instrukcja** obsługi

### 6.2 Demontaż inteligentnej skrzynki komunikacyjnej

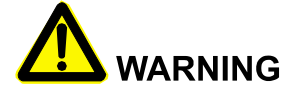

- 1. **OSTRZEŻENIE:** Ze względów bezpieczeństwa operator powinien nosić izolowane rękawice podczas wykonywania kontroli i konserwacji.
- 2. **OSTRZEŻENIE:** Wyłączyć zewnętrzne jednofazowe i trójfazowe przełączniki AC, które zasilały inteligentną skrzynkę komunikacyjną, a następnie wyłączyć jednofazowe i trójfazowe przełączniki AC wewnątrz inteligentnej skrzynki komunikacyjnej.

Krok 1 Odłączyć kolejno wszystkie połączenia w sposób odwrotny do opisanego w punkcie **3.6 Połączenie elektryczne**.

Krok 2 Zdemontować inteligentną skrzynkę komunikacyjną w sposób odwrotny do opisanego w punkcie **3.5 Instalacja.**

Krok 3 Jeżeli inteligentna skrzynka komunikacyjna będzie zainstalowana i używana w przyszłości, należy zdemontować uchwyt instalacyjny na ścianie lub wsporniku, a następnie odpowiednio zapakować i przechowywać inteligentną skrzynkę komunikacyjną. (patrz **7.1 Opakowanie** i **7.3 Przechowywanie**).

**----Koniec**

### 6.3 Utylizacja inteligentnej skrzynki komunikacyjnej

W przypadku inteligentnej skrzynki komunikacyjnej, która nie będzie używana, użytkownik musi zutylizować ją zgodnie z odpowiednimi przepisami.

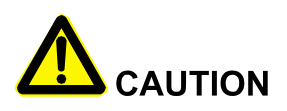

**PRZESTROGA:** Kondensatory, moduły i inne elementy znajdujące się wewnątrz inteligentnej skrzynki komunikacyjnej mogą zanieczyszczać środowisko, dlatego należy je utylizować zgodnie z odpowiednimi przepisami.

### **7 Opakowanie, transport, przechowywanie**

Ten rozdział opisuje głównie opakowanie, transport i przechowywanie.

#### <span id="page-50-0"></span>7.1 Opakowanie

Urządzenie jest zapakowane w karton. Podczas pakowania należy zwrócić uwagę na wymagania dotyczące kierunku umieszczania. Na boku kartonu znajdują się ikony ostrzegawcze, takie jak: utrzymywać w stanie suchym, obchodzić się ostrożnie, limit warstw układania itp. Na drugim boku kartonu wydrukowany jest model urządzenia, itp. Na przedniej stronie kartonu znajduje się logo Kehua i nazwa urządzenia.

### <span id="page-50-1"></span>7.2 Transport

Podczas transportu należy zwracać uwagę na ostrzeżenia znajdujące się na kartonie. Nie wolno Dopuścić do silnego uderzenia urządzenia. Aby uniknąć uszkodzenia urządzenia, należy umieścić urządzenie ściśle według kierunku umieszczania. Nie wolno transportować urządzenia z przedmiotami łatwopalnymi, wybuchowymi lub żrącymi. Nie umieszczać urządzenia na otwartej przestrzeni podczas przeładunku. Chronić przed uszkodzeniem przez wycieki, deszcz, śnieg lub materiały płynne.

### <span id="page-50-2"></span>7.3 Przechowywanie

Podczas przechowywania urządzenie należy umieścić ściśle według kierunku pokazanego na kartonie. Zachować co najmniej 20 cm wolnej przestrzeni od spodu kartonu do podłogi i co najmniej 50 cm od kartonu do ściany, źródła ciepła, źródła zimna, okna lub wlotu powietrza.

Temperatura przechowywania urządzenia wynosi -40℃~70℃. Jeśli przechowywanie lub transport urządzenia ma miejsce poza temperaturą roboczą, przed uruchomieniem ustawić go w spokoju i poczekać, aż temperatura osiągnie zakres temperatury roboczej i utrzymać ten stan przez więcej niż cztery godziny. Trujące gazy, łatwopalne, wybuchowe lub żrące materiały chemiczne są zabronione. Poza tym silne wstrząsy mechaniczne, uderzenia lub silne pole magnetyczne są również zabronione. W powyższych warunkach okres przechowywania wynosi sześć miesięcy. Jeśli jest to okres dłuższy niż sześć miesięcy, urządzenie należy ponownie sprawdzić.

Nie przechowywać inteligentnej skrzynki komunikacyjnej na zewnątrz. Jeśli będzie przechowywana przez dłuższy czas, należy sprawdzić jej szczelność i zobaczyć, czy nie ma żadnych anomalii wewnątrz inteligentnej skrzynki komunikacyjnej.

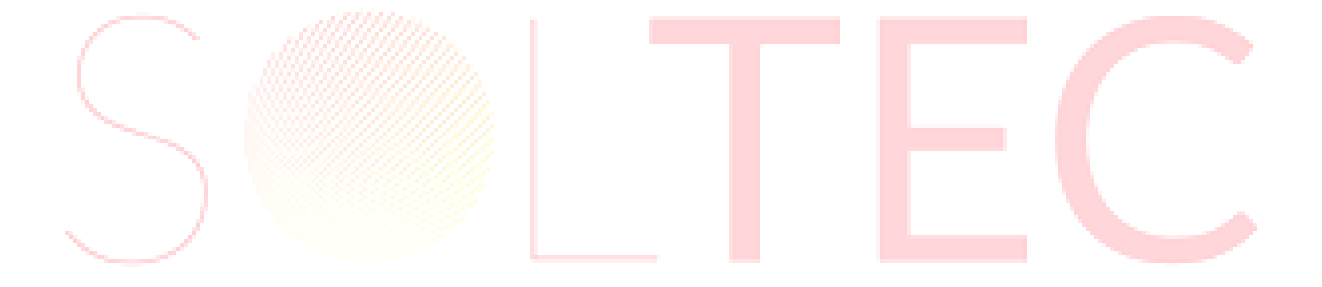

<span id="page-52-0"></span>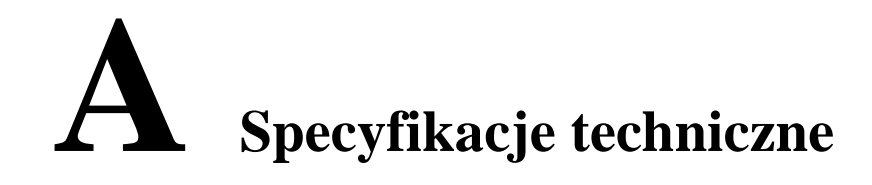

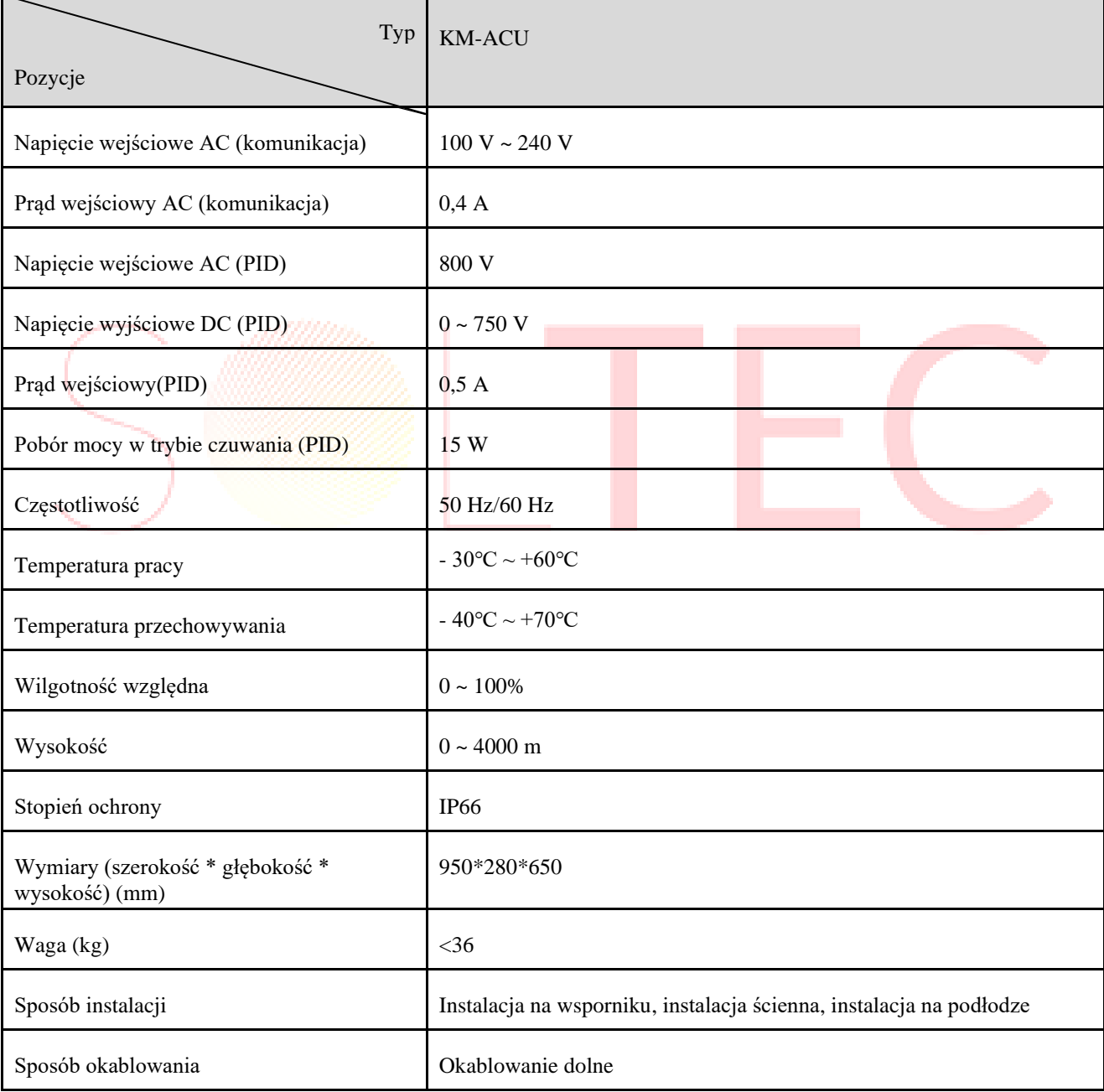

⚫ Specyfikacja może ulec zmianie bez wcześniejszego powiadomienia.

# **B Gwarancja jakości**

<span id="page-53-0"></span>Jeżeli urządzenie ulegnie uszkodzeniu w okresie gwarancyjnym, Kehua Data Co., Ltd. (zwana dalej Kehua) dokona bezpłatnej konserwacji lub wymieni produkt na nowy.

#### Dowody

W okresie gwarancyjnym użytkownik musi pokazać fakturę zakupu produktu, a znak towarowy na produkcie musi być wyraźnie widoczny, w przeciwnym razie Kehua ma prawo odmówić gwarancji jakości.

#### Warunek

- ⚫ Wymieniony produkt musi być zwrócony do Kehua w celu utylizacji.
- ⚫ Należy zarezerwować odpowiedni czas dla Kehua na konserwację uszkodzonego sprzętu.

#### Zrzeczenie się odpowiedzialności

Jeśli wystąpi jakakolwiek sytuacja poniżej, Kehua ma prawo odmówić gwarancji jakości.

- ⚫ Przekroczenie okresu bezpłatnej gwarancji jakości.
- ⚫ Uszkodzenie w wyniku transportu.
- ⚫ Niewłaściwa instalacja, przekształcenie lub użycie.
- ⚫ Używanie urządzenia w trudnych warunkach, które nie są dozwolone w instrukcji obsługi.
- ⚫ Uszkodzenia spowodowane instalacją, konserwacją, przekształceniem lub demontażem serwera innej firmy.
- ⚫ Uszkodzenia w wyniku użycia komponentów lub oprogramowania niestandardowego lub pochodzącego od innej firmy niż Kehua.
- ⚫ Przekroczenie zakresu instalacji i użytkowania określonego przez odpowiednie normy krajowe.
- ⚫ Uszkodzenia spowodowane przez nietypowe środowisko naturalne.

Jeśli usterka jest spowodowana powyższą sytuacją i użytkownik wymaga konserwacji urządzenia, możemy zapewnić płatną usługę serwisową po podjęciu decyzji przez naszą organizację serwisową.

W celu ciągłej poprawy zadowolenia użytkowników nasz produkt i instrukcja obsługi jest aktualizowana. Jeśli instrukcja obsługi różni się od produktu, może to być spowodowane różnicą wersji, należy wziąć rzeczywisty produkt jako standard. W przypadku jakichkolwiek pytań, prosimy o kontakt z naszą firmą.

#### Autoryzacja oprogramowania

- ⚫ Zabrania się wykorzystywania części lub całości danych sprzętu lub oprogramowania Kehua w jakikolwiek sposób w celach komercyjnych.
- ⚫ Zabronione jest dekompilowanie, odszyfrowywanie lub niszczenie oryginalnego projektu oprogramowania opracowanego przez Kehua.

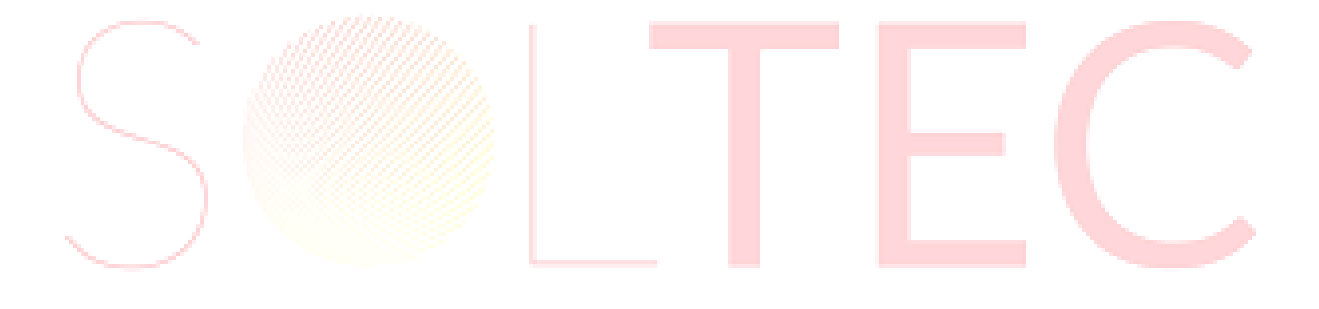

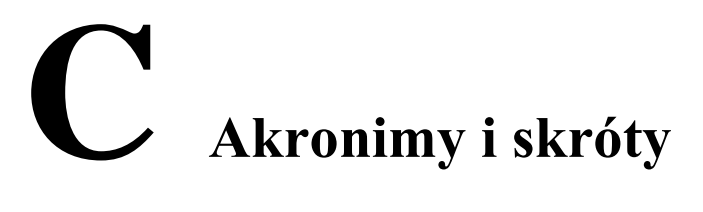

<span id="page-55-0"></span>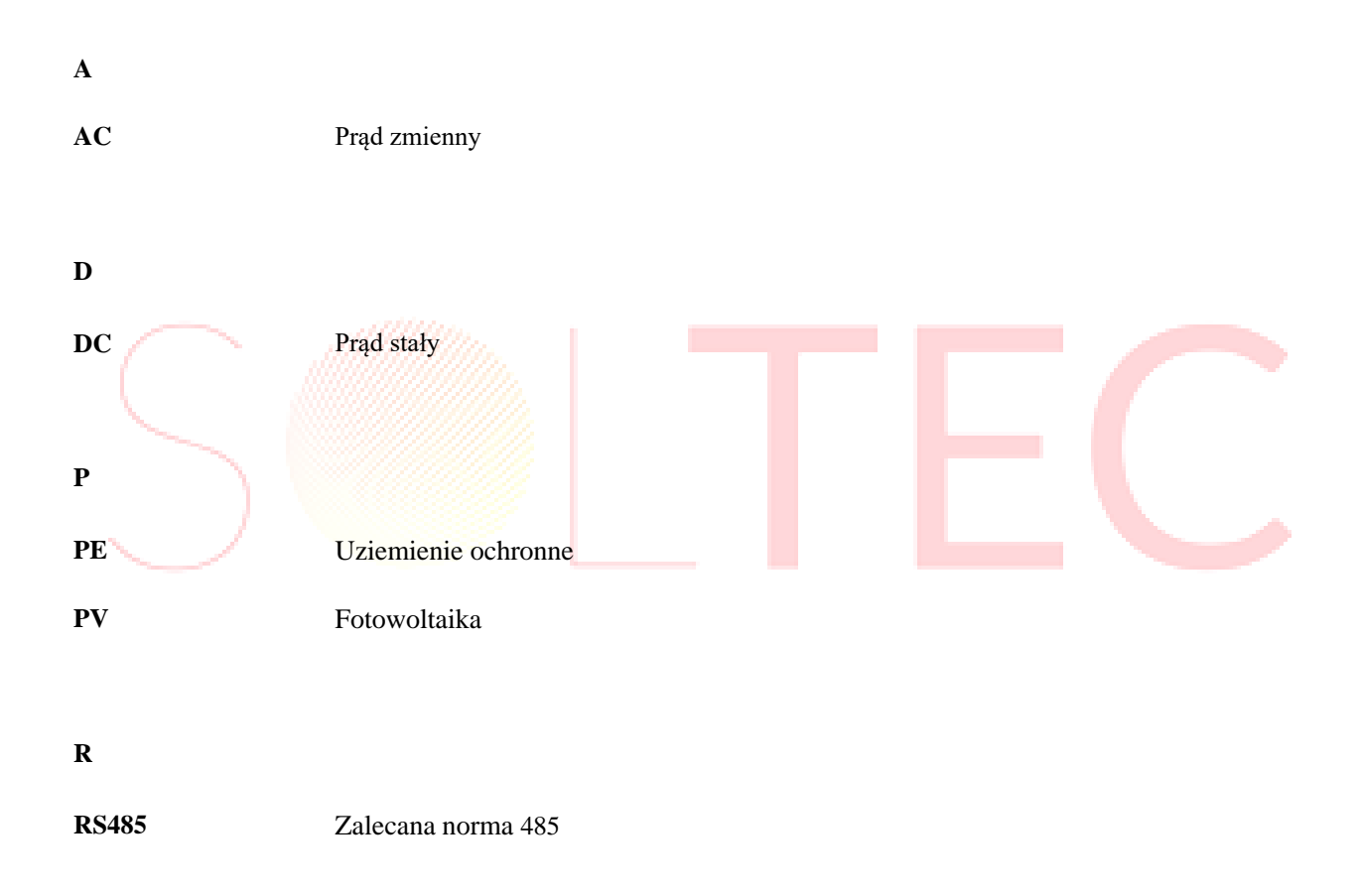

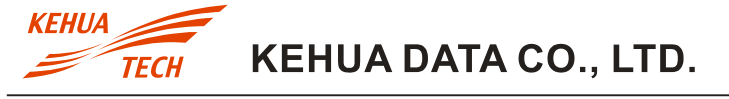

4402-03399 002

ADD: No. 457, Malong Road, Torch High-Tech Industrial Zone, Xiamen, Fujian, China(361000) TEL: 0592-5160516(8 lines) FAX: 0592-5162166 Manufacturer: Zhangzhou Kehua Technology Co., Ltd. ADD: Beidou Industrial Zone, Jinfeng Industrial District, Zhangzhou, Fujian, China(363000) TEL: 0596-2600000 2600886 FAX: 0596-2895827

Http: //www.kehua.com